# **Android** 直播 **Core SDK**

- **[gitlab](http://git.baijiashilian.com/open-android/BJLiveCore-Android)**链接
- **[javaDoc](https://baijia.github.io/BJLiveCore-Android/)**链接
- platform: API 16+ [BeautyVideoFilter(美颜功能) 18+]
- cpu: ARM, ARMv7a, ARM64v8a
- IDE: **[Android Studio](https://developer.android.com/studio/index.html)** Recommend
- **[Change Log](http://git.baijiashilian.com/open-android/BJLiveCore-Android/blob/master/README.md)**
- 1.x升级[注意事项;](https://dev.baijiayun.com/default/wiki/detail/76)1.x版[本文档地址](https://dev.baijiayun.com/default/wiki/detail/30)

# 功能介绍

百家云直播Android SDK提供了[Core SDK \(liveplayer-sdk](https://github.com/baijia/BJLiveCore-Android)core)、开源大班课[UI \(BJLiveUI-Android\)](https://github.com/baijia/BJLiveUI-Android)和开源专业小班课UI [\(professional-group-class\)](https://git.baijiashilian.com/open-android/professional-group-class)。

- [UI](https://github.com/baijia/BJLiveUI-Android)库基于[Core](https://github.com/baijia/BJLiveCore-Android)实现, 提供了一个针对教育场景下师生互动模 板,主要包括师生一对一音视频互动,多人音视频互动,课 件展示、文字聊天等功能,可以快速接入,集成工作量小, 适合需要快速上线的同学,该库开源。
- [Core](https://github.com/baijia/BJLiveCore-Android)为核心库,涵盖了直播间几乎所有的功能,包括音视频 推拉流、信令服务器通信、聊天服务器通信、课件展示与画 笔绘制等功能,2.0版本新增了支持webRTC音视频方案。

### **1.** 概念

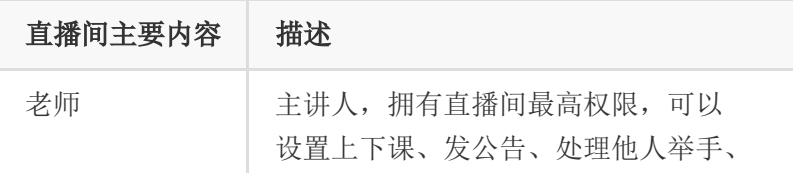

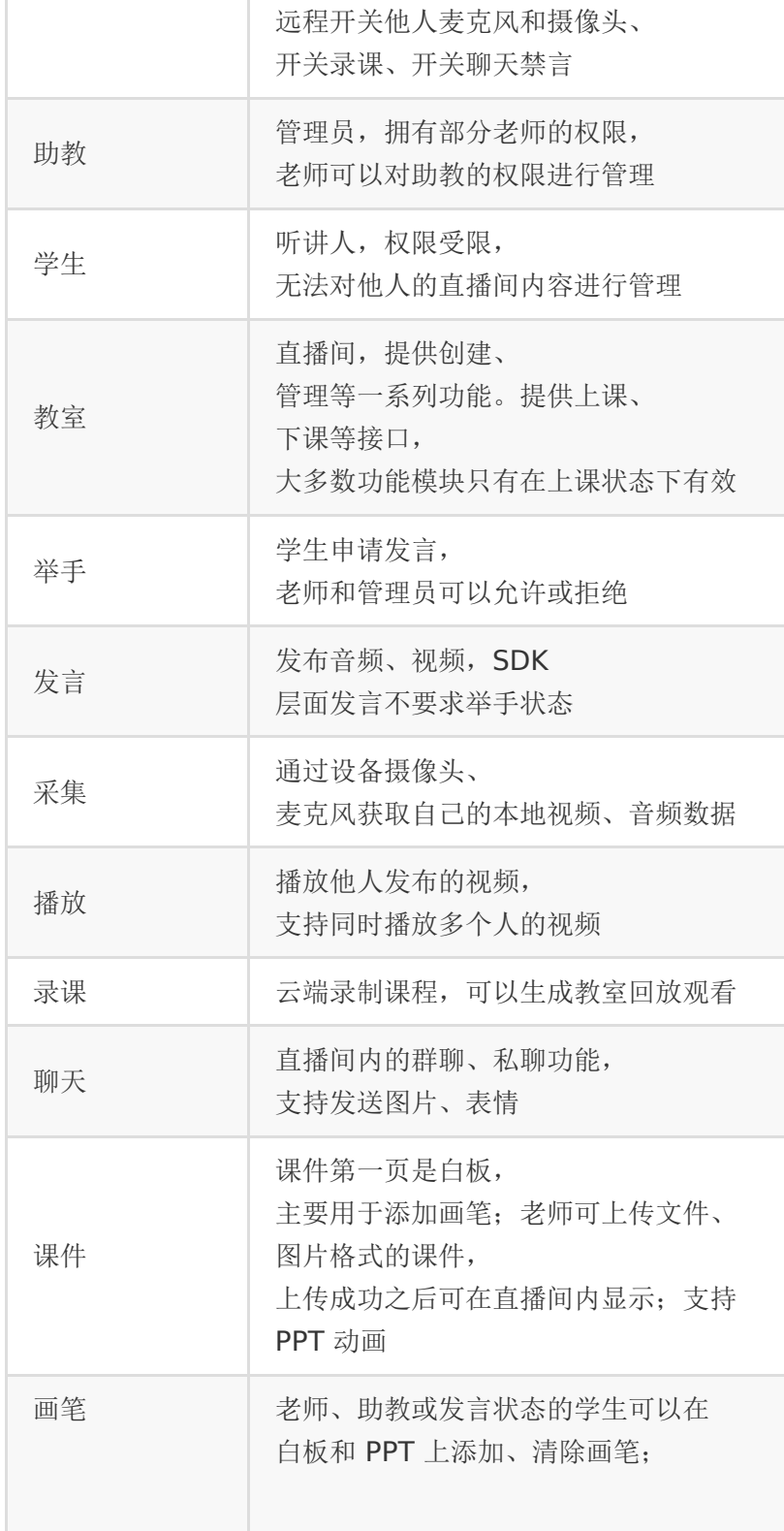

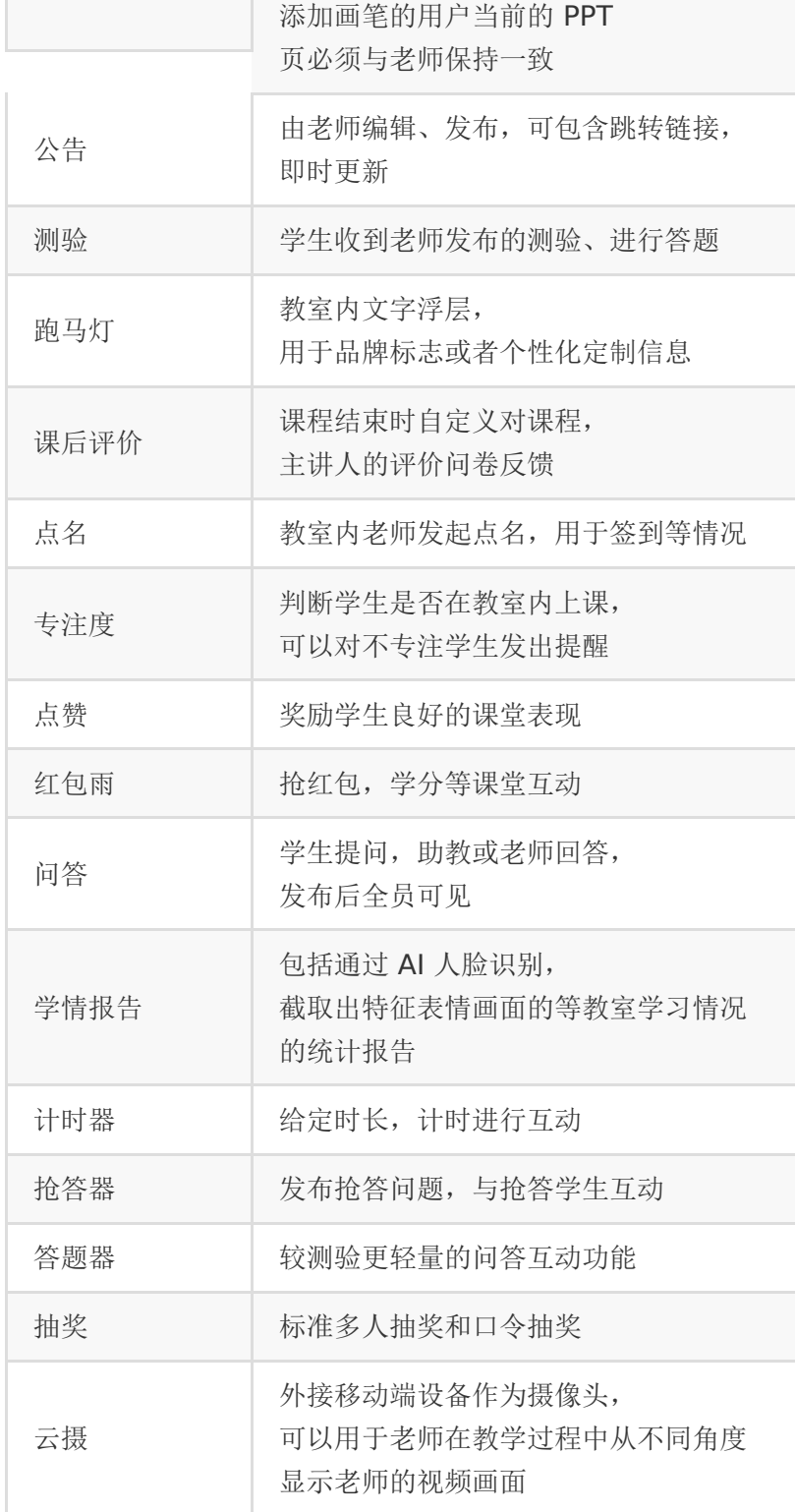

# **2.**主要功能

### **1.**教室管理

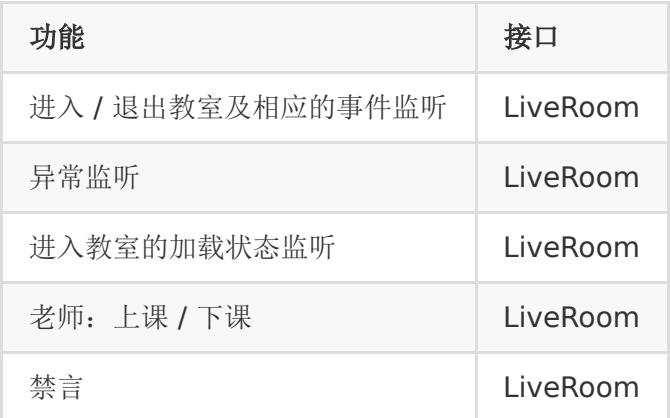

# **2.**在线用户信息管理

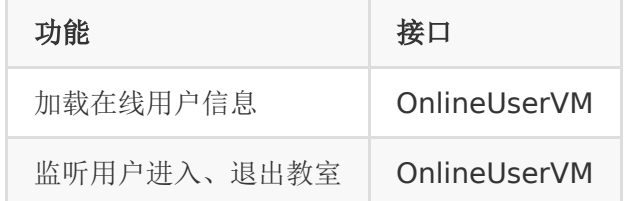

### **3.**音视频采集

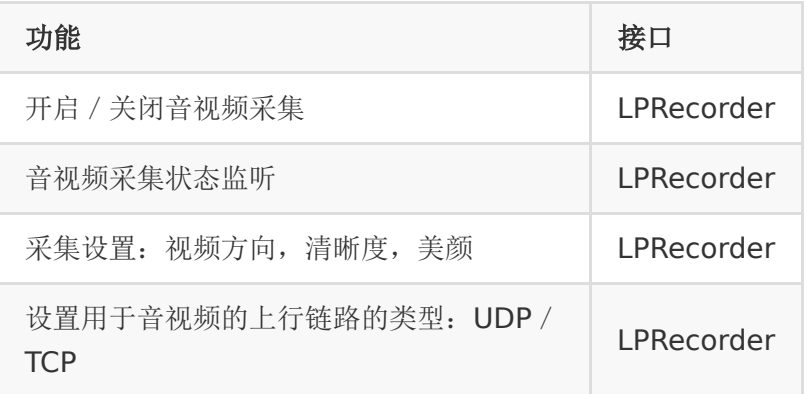

# **4.**视频播放

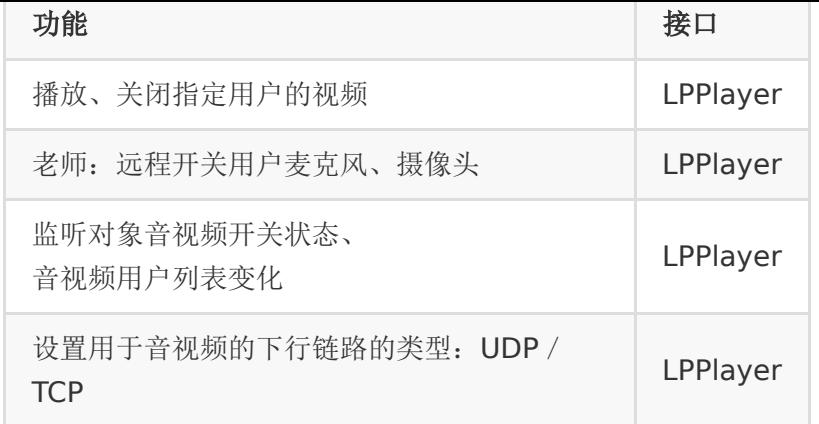

# **5.**举手、发言邀请

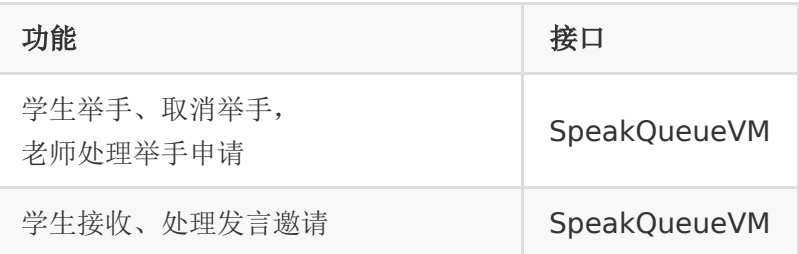

# **6.**课件管理

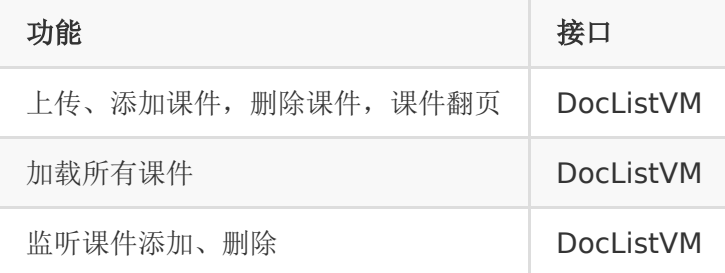

the control of the control of the control of

### **7.**画笔

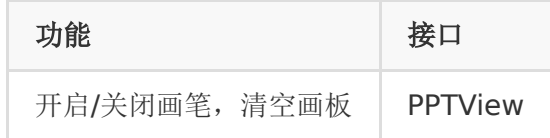

### **8.**聊天

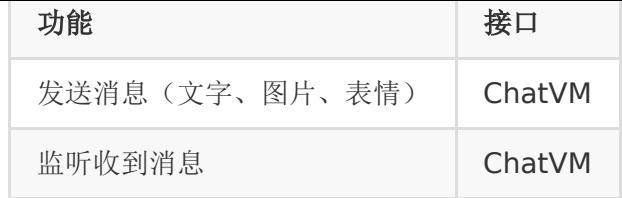

### **9.**录课

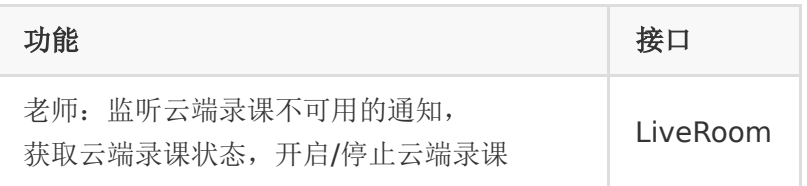

## **10.**公告

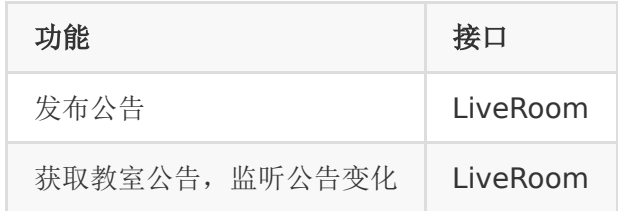

### **11.**测验

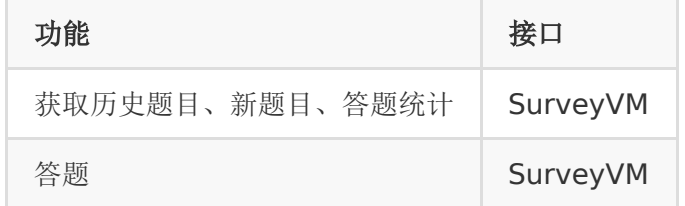

# 引入**SDK**

# **1.**添加**maven**仓库

1. maven { url 'https://raw.github.com/baijia/maven/master/' } 对于部分国内用户,如果github被墙或者访问比较慢,可以使用 我们国内的镜像仓库

1. maven { url 'http://git.baijiashilian.com/openandroid/maven/raw/master/' }

### **2.**添加依赖

最新版本请点击自取,**[Change Log](http://git.baijiashilian.com/open-android/BJLiveCore-Android/blob/master/README.md)**

```
1. dependencies {
```
2. implementation 'com.baijiayun.live:liveplayer-

```
sdk-core:2.3.1'
```
3. }

# **3.**配置依赖**sdk**版本号

Core SDK下使用了变量值,需要在项目的根目录下的 build.gradle下声明这些变量。 具体可以参考[build.gradle](https://git.baijiashilian.com/open-android/BJLiveUI-Android/-/blob/master/build.gradle)

# **4.**设置客户专属域名前缀

专属域名从百家云账号中心获取,需要在进入直播点播和回放之 前设置。例如专属域名为 demo123.at.baijiayun.com, 则 前缀为 demo123, 参考 [专属域名说明。](http://dev.baijiayun.com/wiki/detail/54)

1. LiveSDK.customEnvironmentPrefix = "demo123";

# **5.**初始化**SDK**

LiveSDK.init() 推荐在Application下调用

1. LiveSDK.init(applicationContext);

# **API**说明

### **1.**要点说明

- SDK所有的直播功能都是基于教室这个场景的,进入教室成 功之后才能正常使用各个功能模块。要进入教室,需要调
	- 用 LiveSDK.enterRoom , 如果成功会回调

到 LPLaunchListener.onLaunchSuccess(LiveRoom liveRoom), 返回的LiveRoom实例可以获取到各个功能对 应的ViewModel,后文会对进入教室和各个ViewModel具体 说明。

• RxJava订阅之后在不使用时需要反订阅, 例如

1. // 监听上课

- 2. Disposiable disposiable = liveRoom.getObservableOfClassStart().subscribe(co
- 3. // 在onDestroy时, 需要反订阅
- 4. disposiable.dispose();

本文为了简单起见,忽略了反订阅操作。

# **2.**创建、进入教室

#### 进入直播间

LiveSDK.enterRoom目前提供房间号、参加码和Url三种方式进 入房间,通过参加码(joinCode)、通过房间号(roomId)和通过 Url, 接口如下

1.  $/$ \*\*

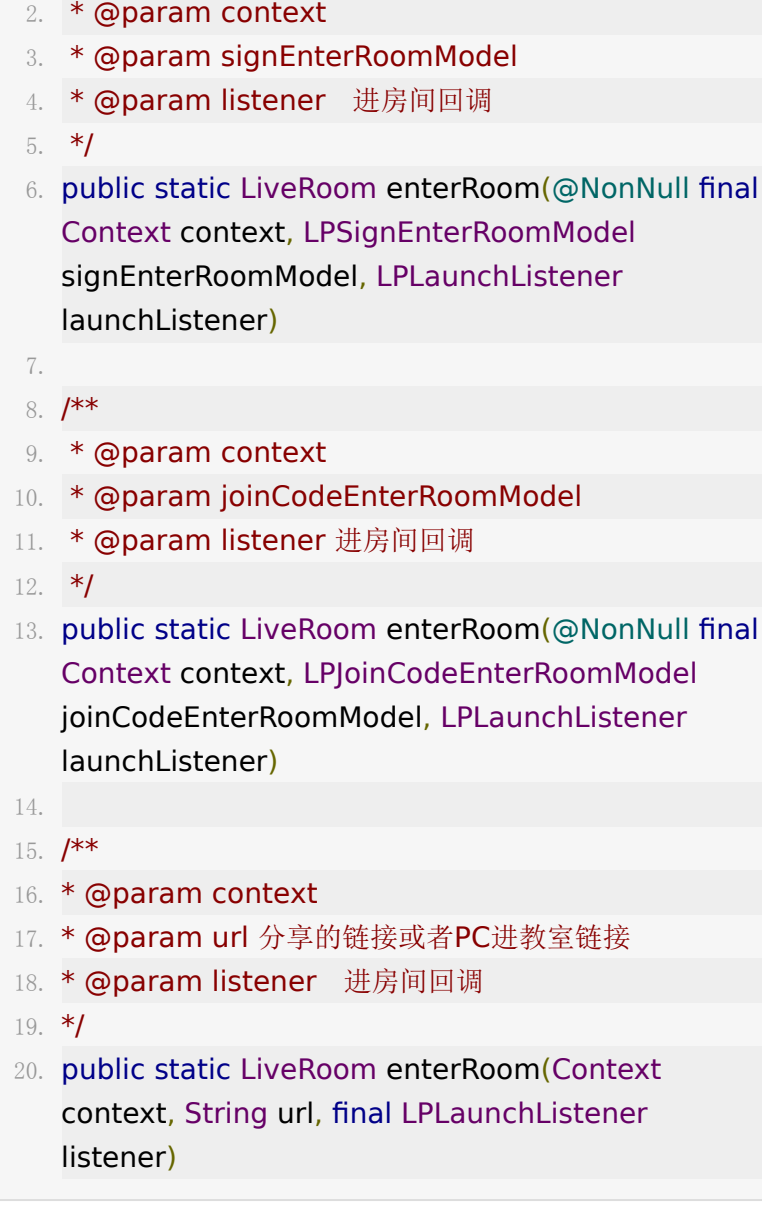

Sign原则上由后端计算返给前端[,计算规则](http://dev.baijiayun.com/wiki/detail/1)

# 进入房间回调说明

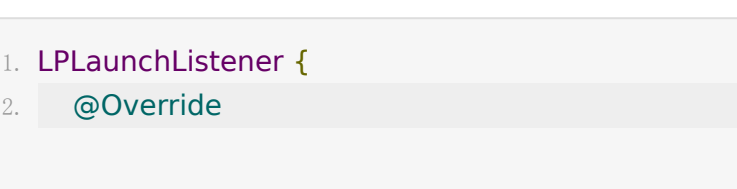

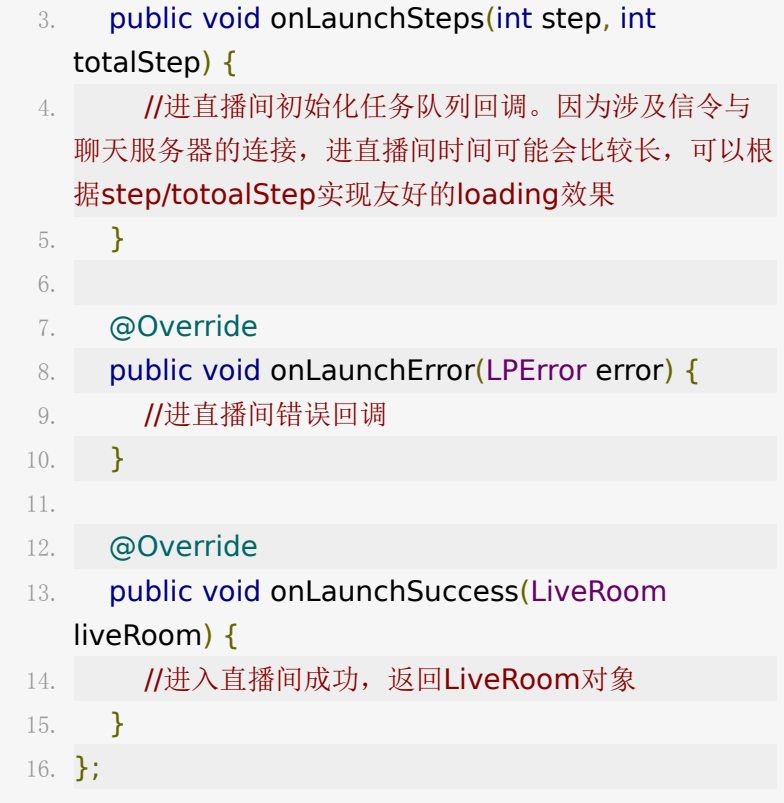

#### 离开直播间

一般在**Activity**的 onDestroy() 中调用

1. liveRoom.quitRoom();

# **3.**音视频管理

音视频模块从2.0版本开始增加了WebRTC推拉流方案,并且保留 了1.x版本中的百家云自研AVSDK方案。两套推拉流方案对集成 方是透明的,提供一套统一的API,可以在百家云后台配置无缝切 换。为了简化,后文称WebRTC推拉流方案为RTC引擎,百家云 自研AVSDK方案为AV引擎(系好安全带吧!)。

#### 发布音视频**(**推流**)**

发布音视频主要使用到了LPRecorder。基本方法如下

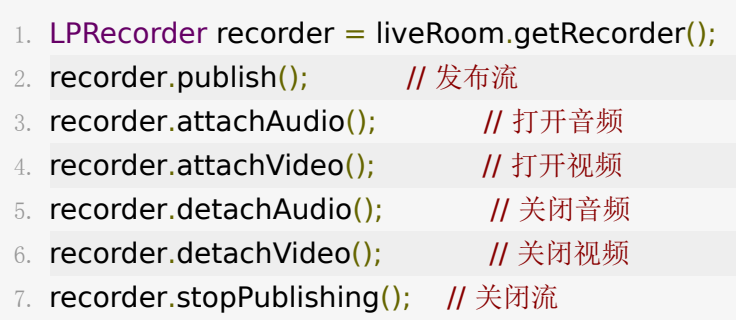

例如:发布本地音频时,先调用 recorder.publish(); 然后再调

用 recorder.attachAudio(); 即可。

注意: 发布视频时需要先设置本地视频采集的preview, 然后再

调用 recorder.attachVideo();

1. LPCameraView cameraView  $=$  new LPCameraView(context);// 也可在布局文件里创建 2. recorder.setPreview(cameraView);

LPCameraView为本地视频预览,提供了SurfaceView和 TextureView两种View进行视频渲染(如果为RTC引擎,目前仅 支持SurfaceView)

- 1. cameraView.setViewType(LPPConstants.LPVideoView
- 2. // 或者
- 3. cameraView.setViewType(LPConstants.LPVideoView
- 4. // 获得当前view类型
- 5. LPConstants.LPVideoViewType cameraView.getViewType();

注意:请确保在采集前APP已经获得相应麦克风或者摄像头的权

- 限, recorder.setPreview(cameraView) 建议
- 在 recorder.publish(); 之前调用。

除此之外,LPRecorder还提供如下一些方法满足某些使用场景

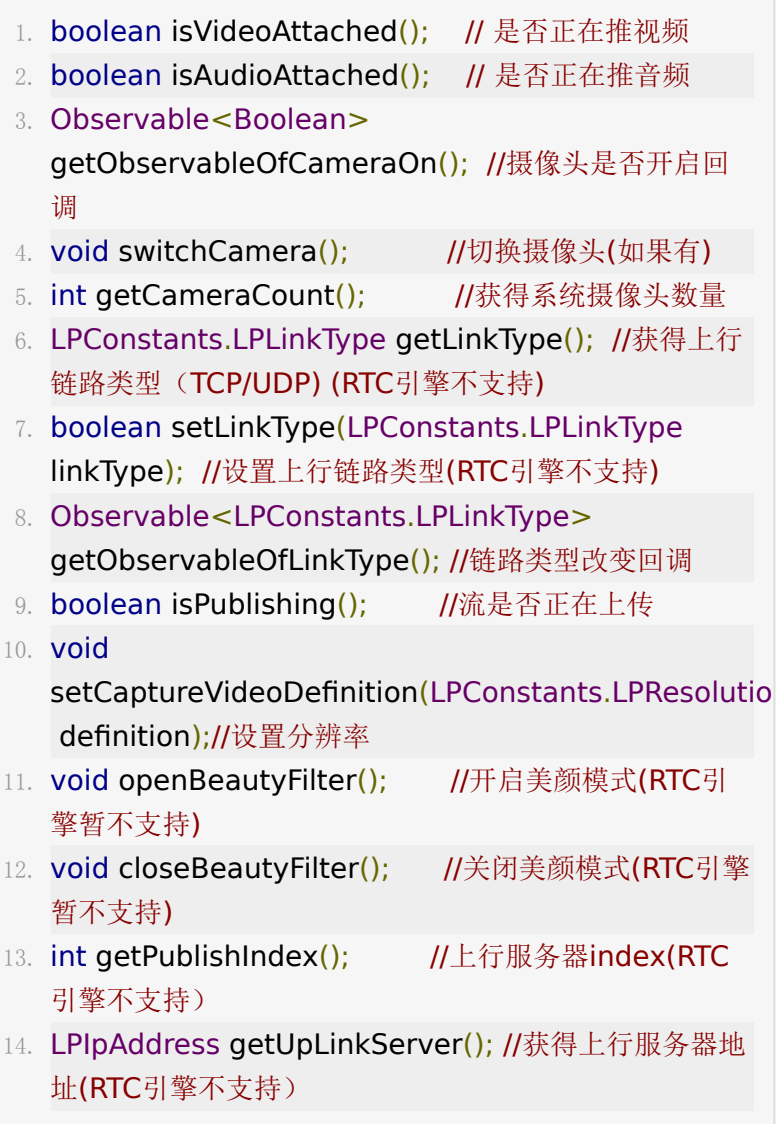

#### 注:

1.LPLinkType包含TCP和UDP, TCP即通过CDN推/拉RTMP流, 偏远地区可达性较好,但是延时大,适用于老师讲学生听的场 景;UDP是走百家云自建的音视频服务器,延时小,适合教室内 有老师和学生互动的场景。

2.上行设置分辨率支持流畅(320\*240)、高清(640\*480)、 720P (1280\*720)和1080P (1920\*1080) 四种分辨率。

3.美颜模式仅AV引擎支持,系统版本需要18及其以上。

#### 播放音视频**(**拉流**)**

用户(老师/学生)进入教室之后,如果教室内已经有人上麦发 言,我们称之为ActiveUser,可以通过如下方法批量获取 ActiveUser。

- 1. Observable<List<IMediaModel>> obs = liveRoom.getSpeakQueueVM().getObservableOfActi
- 2. Consumer<List<IMediaModel>> consumer = iMediaModels -> initView();
- 3.
- 4. // 先订阅
- 5. obs.subscribe(consumer);
- 6. // 再发送ActiveUser请求
- 7. liveRoom.getSpeakQueueVM().requestActiveUsers()

至此,已经获取到了教室里所有上麦的用户及其音视频的状态, 如果之后有新的用户上麦发言或者ActiveUser中某个用户的音视 频状态发生了变化,比如老师关闭了麦克风或者摄像头等,会回 调getObservableOfMediaPublish(), 例如

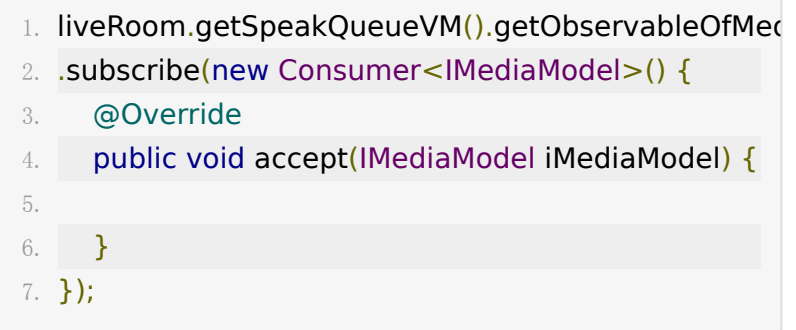

其中, IMediaModel包含用户信息、音视频状态等。

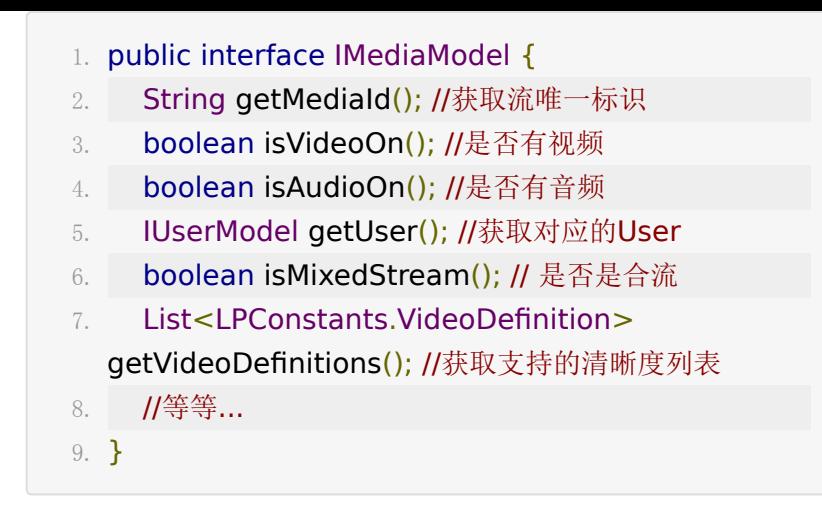

注: 所有接口类型均打进了源码包sources.jar, 可以在Android Studio中直接搜索类名看到该类及注释。

当获得这个用户对象的mediaId就能开始拉流,播放其音视频 了。

- 1. LPPlayer player = liveRoom.getPlayer();
- 2. String mediaId = iMediaModel.getMediaId $()$ ;
- 3. player.playAudio(mediaId); //播放音频
- 4. player.playVideo(mediaId, videoView); //播放音视 频
- 5. player.playAVClose(mediaId); //关闭音视频流

注意: player.playVideo(mediaId, videoView) 中的 videoView为显示视频的view

1. LPVideoView videoView  $=$  new LPVideoView(context);// 也可在布局文件里创建

LPVideoView提供了SurfaceView和TextureView两种View进 行视频渲染(如果为RTC引擎,目前仅支持SurfaceView)

1. videoView.setViewType(LPPConstants.LPVideoViewT

2. // 或者

3. videoView.setViewType(LPConstants.LPVideoViewTy

此外,LPPlayer还提供如下一些方法满足某些使用场景

- 1. void addPlayerListener(LPPlayerListener listener); //增加播放音视频回调
- 2. void removePlayerListener(LPPlayerListener listener); //移除播放音视频回调
- 3. LPConstants.LPLinkType getLinkType(); //获得下行链路类型 (RTC引擎不支持)
- 4. void setLinkType(LPConstants.LPLinkType linkType); //设置下行链路类型 (RTC引擎不支持)
- 5. Observable<LPConstants.LPLinkType> getObservableOfLinkType(); //链路类型改变回调 (RTC引擎不支持)
- 6. int getCurrentUdpDownLinkIndex(); //UDP下行服务器Index (RTC引擎不支持)
- 7. void setCurrentUdpDownLinkIndex(int index); // (RTC引擎不支持)
- 8. LPConstants.MediaSourceType getMediaSourceType(); // 获取媒体内容类型
- 9. List<? extends IMediaModel> getExtraStreams(); // 获取其他流 仅在ActiveUser回调时可能不为空

#### 同一用户多路流

老师在推摄像头视频数据的同时,也可以进行屏幕分享、播放媒 体文件、推辅助摄像头,RTC引擎是支持一并观看的,AV引擎会 自动替换视频内容。这个时候API稍有不同。

对于RTC引擎, 默认屏幕分享、媒体文件会自动替换老师视频, 即playVideo传进来的view在播放老师摄像头数据时,以屏幕分 享为例,老师进行了屏幕分享,那么这个view会立即拉老师的屏 幕分享的流,播屏幕分享,老师结束了屏幕分享即切回摄像头播

放,一般能满足大部分场景了,表现同AV引擎一致,无需做任何 处理。老师播放媒体文件也是如此。

如果需要同时播放老师的摄像头视频和屏幕分享,需要指定不自 动替换老师的流,即

- 1. // WebRTC中, 是否自动播放老师的屏幕分享和媒体文件 并替换调老师的视频
- 2. LiveSDK.AUTO\_PLAY\_SHARING\_SCREEN\_AND\_MEDIA  $=$  false;

需要在enterRoom之前设置。

此时,正在播放老师的视频,还是以屏幕分享为例,老师进行了 屏幕分享,不会替换掉老师的视频了,此时会回 调 getObservableOfMediaPublish() 方法,通知到UI层有新 的流到达,并且user是老师,这样就可以通过playVideo传入新 的view播放老师的屏幕分享了。并且可以通 过 LPConstants.MediaSourceType

getMediaSourceType() 获取媒体的视频类型。

如果是进教室之前,老师已经在屏幕分享了,那么这个时候进教 室请求的ActiveUser中,老师的 boolean hasExtraStreams(); 就为true了, 可以通过 List<? extends IMediaModel> getExtraStreams(); 获取到屏幕分享流信息。

最后,老师辅助摄像头始终走不自动替换的逻辑; PC端作为学生 时, 某些课也可以进行屏幕分享, 学生屏幕分享始终走**自动替换** 的逻辑。

#### **4.**举手发言

学生请求举手发言相关接口

1. liveRoom.getSpeakQueueVM().requestSpeakApply() // 请求举手

- 2. liveRoom.getSpeakQueueVM().requestSpeakApply( listener); // 支持举手倒计时回调
- 3. liveRoom.getSpeakQueueVM().cancelSpeakApply(); // 取消举手
- 4. Observable<IMediaControlModel> getObservableOfSpeakResponse(); // 学生监听老师 同意或者拒绝举手

学生请求发言后,会在百家云标准老师端接受到这个事件,老师 可以选择同意或者拒绝,同意后学生即可调用LPRecorder的推流 方法进行推流,当然如果您的APP没有举手流程,学生也可以直 接上麦推流。

学生收到老师远程控制信令

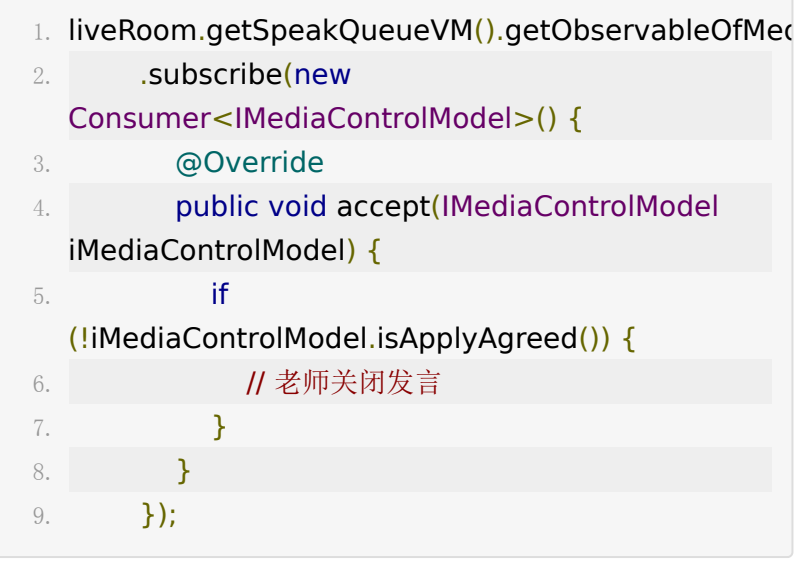

如果是APP作为老师端,还可以使用以下一些方法

收到学生举手申请回调

1. Observable<IMediaModel> getObservableOfSpeakApply(); 同意/拒绝学生举手

1. void agreeSpeakApply(String userId);

2. void disagreeSpeakApply(String userId);

关闭他人发言,仅老师角色可用

1. liveRoom.getSpeakQueueVM().closeOtherSpeak(use

控制学生推音视频状态, 仅老师角色可用

1. void controlRemoteSpeak(String userId, boolean isVideoOn, boolean isAudioOn);

#### **5.**在线用户

在线用户模块可以通过liveRoom.getOnlineUserVM获得,其提 供了

1. int getUserCount();

2. IUserModel getUser(int position);

两个方法,可以方便高效的绑定UI的Adapter。由于服务器压 力,房间人数大于100人时,不再广播用户进入和退出,所以提 供了一个加载更多用户的接口。(每次加载30个)

1. liveRoom.getOnlineUserVM().loadMoreUser();

此外,如果不直接绑定adapter,还可以直接监听整个列表变 化,用户进入、退出和loadMoreUser()都会触发此回调

1. liveRoom.getOnlineUserVM().getObservableOfOnlin Consumer<List<IUserModel>>() {

```
2. @Override
3. public void accept(List<IUserModel>
  iUserModels) {
4. }
5. });
```
#### 用户进入房间(房间人数小于**100**人时)

```
1. liveRoom.getObservableOfUserIn().observeOn(Andr
  Consumer<IUserInModel>() {
2. @Override
3. public void accept(IUserInModel iUserInModel)
  { 
4. }
5. });
```
用户退出房间(房间人数小于**100**人时)

```
1. liveRoom.getObservableOfUserOut().observeOn(An
  Consumer<String>() {
2. @Override
3. public void accept(String userId) { 
4. }
5. });
```
房间人数变化(实时)

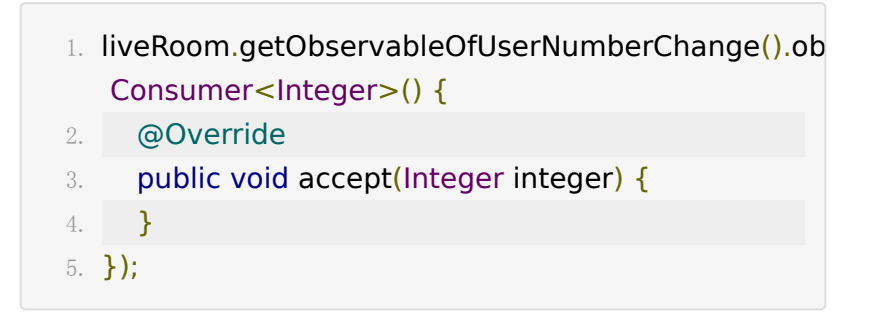

### **6.**课件、画笔

Core SDK提供了一个PPTView来展示PPT课件及画笔,支持多种 PPT交互及画笔交互,自适应静态PPT和动态PPT(动态PPT指包 含PowerPoint动画效果的课件,使用WebView实现)切换。将 复杂的手势交互逻辑及多达12可定制图形绘制封装起来方便集成 开发使用。初始化方法如下,

- 1. PPTView pptView = new PPTView(context); // 或在 布局文件中创建
- 2. void attachLiveRoom(liveRoom);

3.

- 4. // 销毁时需要手动调用:
- 5. void destroy();

切换PPT在容器中显示全屏\铺满

1. void setPPTShowWay(LPConstants.LPPPTShowWay.SHOW //全屏 2. void setPPTShowWay(LPConstants.LPPPTShowWay.SHOW

//铺满

3. LPConstants.LPPPTShowWay getPPTShowWay() // 获取显示模式

静态\动态PPT模式切换 (只有老师上传了动态PPT时才可以切 换!)

1.  $/**$ 2. \* @param animPPTEnable true 切为动态PPT, false切为静态PPT 3. \* @return true 切换成功, false 切换失败 4. \*/

```
5. boolean setAnimPPTEnable(true);
6.
7. /**
8. * @return 当前是否为动态PPT
9. */
10. boolean isAnimPPTEnable()
```
PPTView常用事件监听

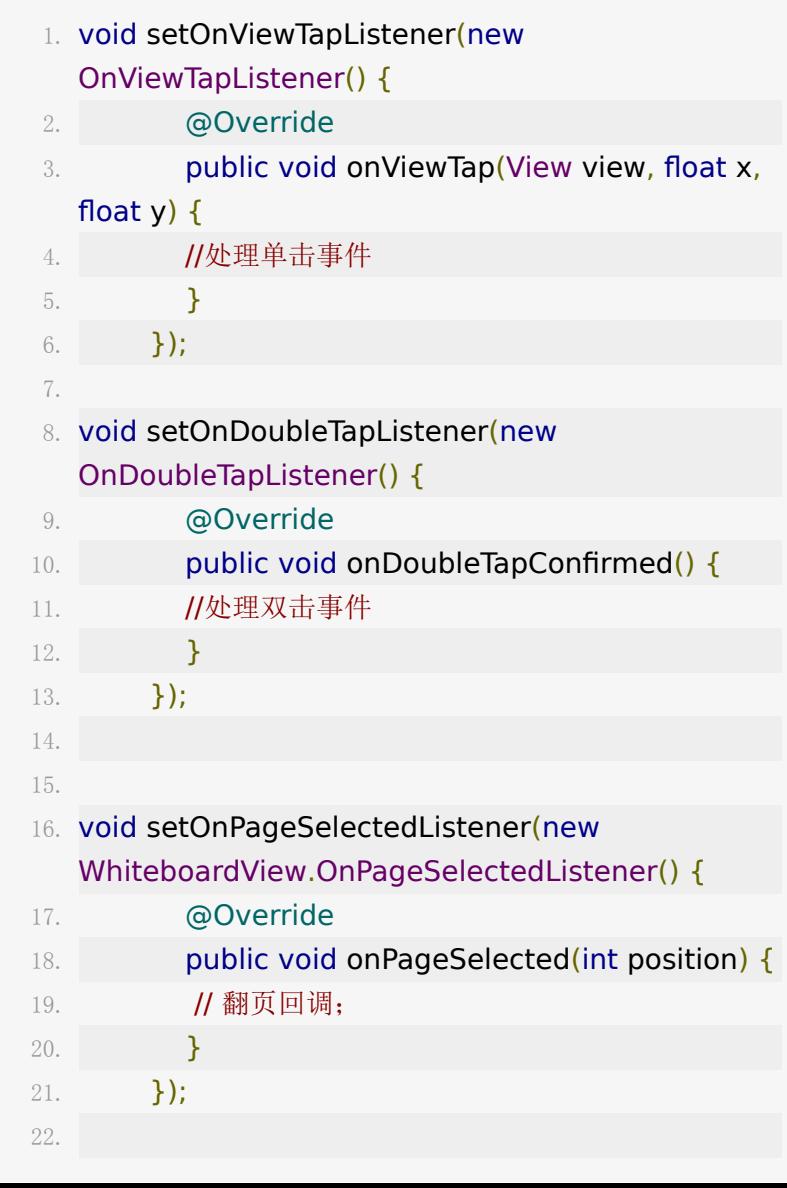

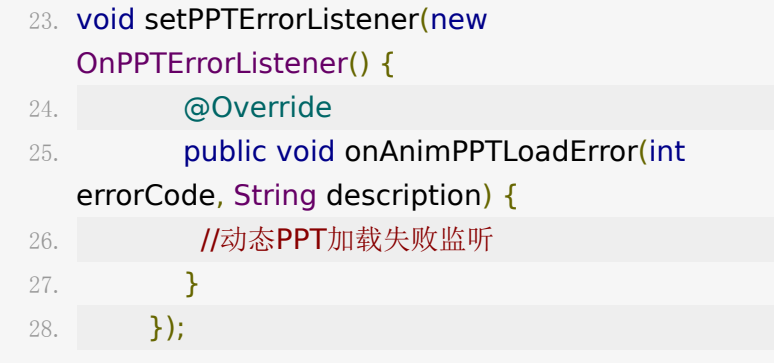

PPTView提供3种编辑模式(EditMode,即PPTView处理触摸事 件的模式):

- NormalMode PPT滑动翻页, PPT缩放;
- ShapeMode 画笔支持绘制多钟图形。
- SelectMode 点选、框选、移动或缩放画笔;

可以通过如下方法设置,

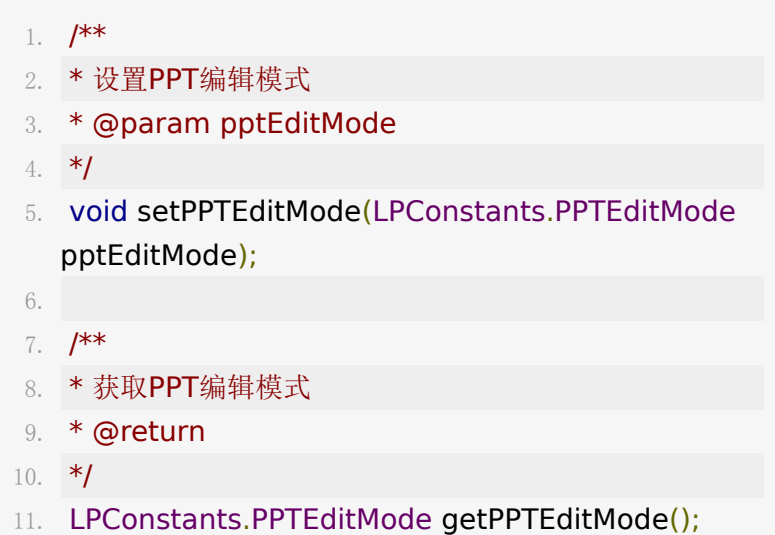

**NormalMode** 翻页及缩放

在此模式下,PPT将触摸事件处理为翻页和所缩放。静态PPT使用 viewpager实现滑动翻页,动态PPT可以翻页但暂无滑动效果。 如果想要静止滑动翻页可以调用

1. void setFlingEnable(false);

2. boolean isFlingEnable(); //是否支持滑动

注:学生端主动滑动PPT翻页的逻辑是不大于老师PPT的当前页 面;一旦老师翻页了,学生会立即同步到老师的页面。

此外PPT翻页也可以通过API调用实现(即使禁止了滑动翻页也生 效)

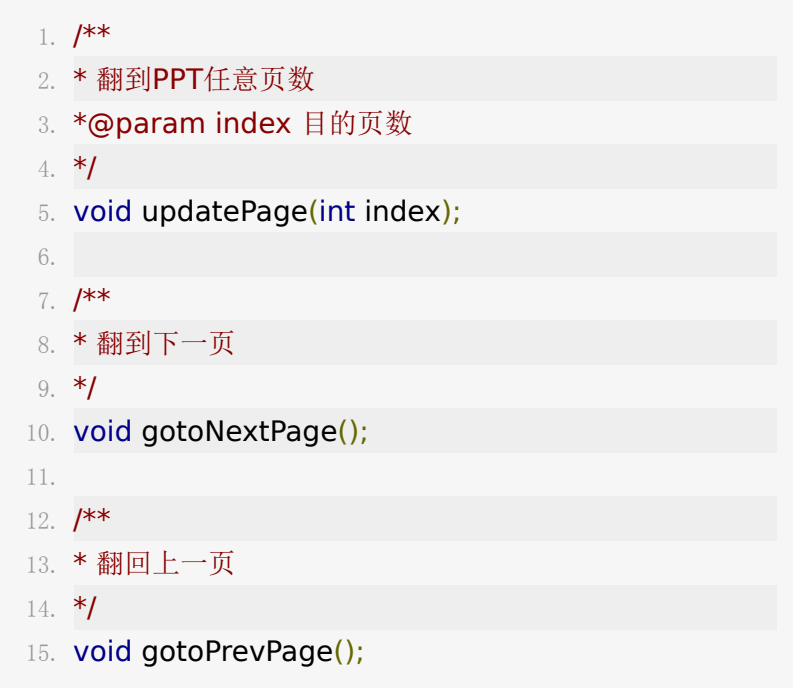

显示/隐藏默认页码框

1. void showPPTPageView();

2. void hidePPTPageView();

其他页码相关API

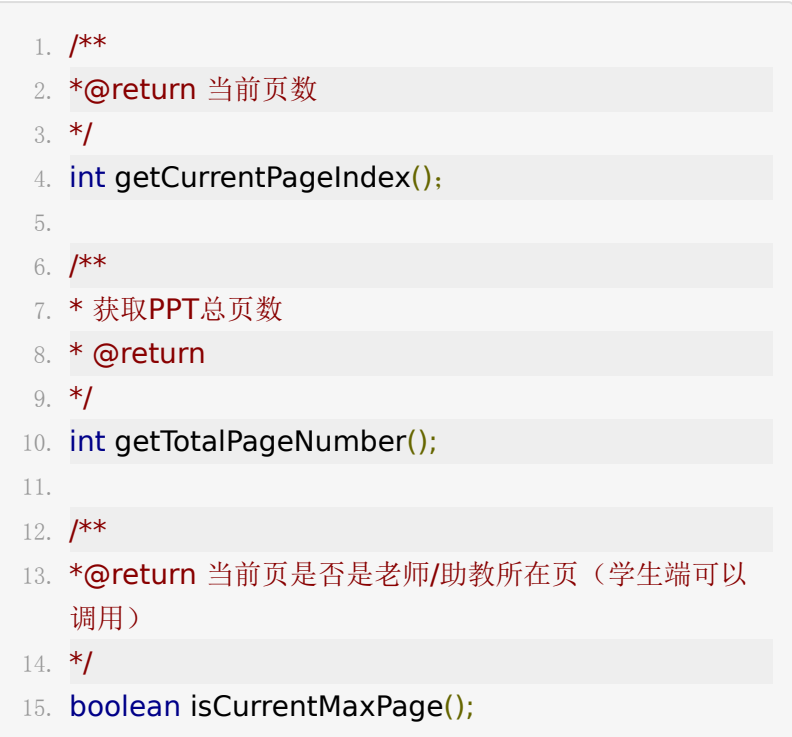

缩放功能静态PPT默认开启,可以通过双击或者手势放大及缩小 PPT, 动态PPT在暂不支持。

#### **ShapeMode** 画笔支持绘制多钟图形

在此模式下,PPT将触摸事件处理成画笔的绘制。画笔绘制提供 多达12种画笔类型, 其中包括任意曲线(Doodle)、文字(Text)、 激光笔(Point)、直线(StraightLine)、单箭头(Arrow)、双箭头 (DoubleArrow)、空心矩形(Rect)、实心矩形(RectSolid)、空心 椭圆(Oval)、实心椭圆(OvalSolid)、空心等边三角(Triangle)和 实心等边三角(TriangleSolid)。一些API接口如下,

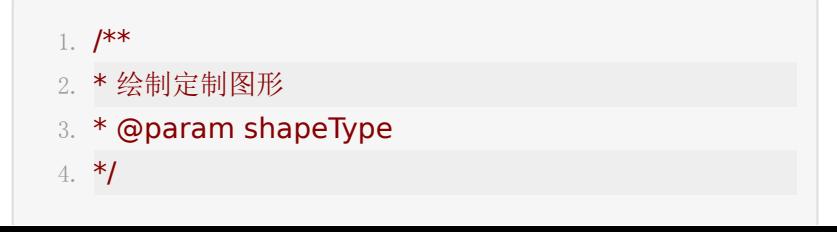

```
5. void
   setCustomShapeType(LPConstants.ShapeType
   shapeType);
6.
7. /**
8. * 设置Doodle画笔线宽 仅绘制Doodle(任意曲线)时
   生效
9. * @param strokeWidth
10. */
11. void setShapeStrokeWidth(float strokeWidth);
12.
13. /**
14. * 设置定制图形 线宽 绘制除Doodle外其他图形时生
   效
15. * @param strokeWidth
16. */
17. void setCustomShapeStrokeWidth(float
   strokeWidth);
18.
19. /**
20. * 设置画笔颜色
21. * @param paintColor
22. *23. void setPaintColor(int paintColor);
24.
25. /**26. * 设置编辑文字大小 (12 px -- 80 px) 仅绘制文字时生
   效
27. * @param textSize
28. */
29. void setPaintTextSize(int textSize);
30.
31. /**32. * 清除当前页面所有画笔
33. */
34. void eraseAllShapes();
```
#### **SelectMode** 点选、框选、移动或缩放画笔

在此模式下,PPT将触摸事件处理成画笔的点选和框选。对于选 中的画笔可以进行移动、缩放和删除。

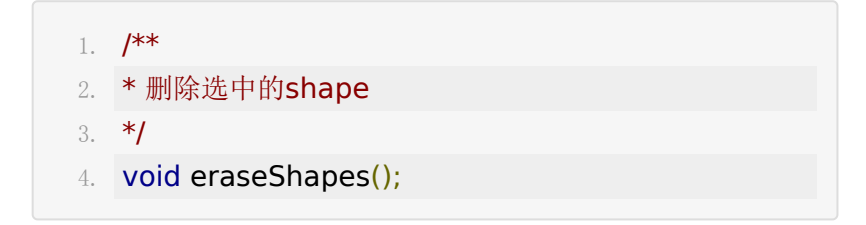

### **7.**聊天

#### 发送消息

文字消息

1. liveRoom.getChatVM().sendMessage(msg);

1. liveRoom.getChatVM().sendMessage(msg, channel);

发送表情

1. liveRoom.getChatVM().sendEmojiMessage("[" + emoji.key  $+$  "]");

获取配置的表情库

1. List<IExpressionModel> expressions = liveRoom.getChatVM().getExpressions();

发送图片

- 1. String imageContent = LPChatMessageParser.toImageMessage(imageUrl);
- 2. liveRoom.getChatVM().sendImageMessage(imageCo imageWidth, imageHeight);

#### 接收消息

#### 收到新消息

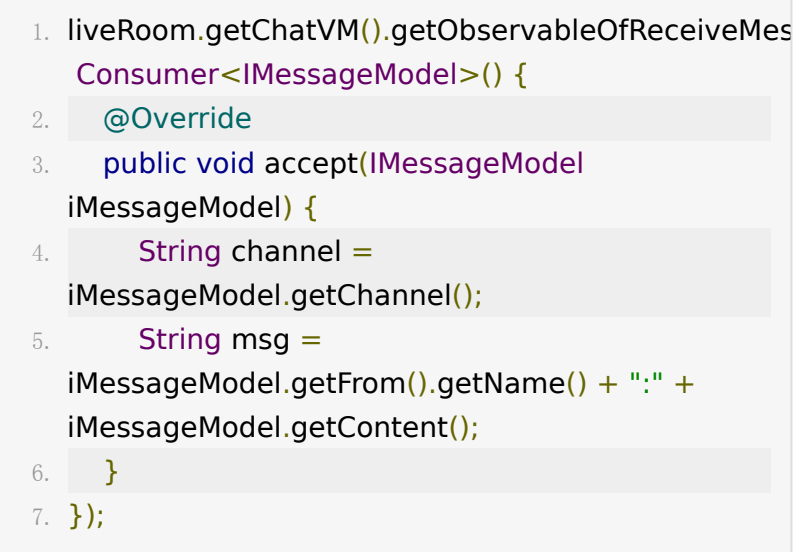

#### 或者也可以使用

- 1. int getMessageCount();
- 2. IMessageModel getMessage(int position);

来绑定您列表的adapter,并

在 liveRoom.getChatVM().getObservableOfNotifyDataCh ange().subscribe(consumer); 更新列表即可

# **8.**直播带货相关**API**

#### 商品列表内变更

商品 Model 属性

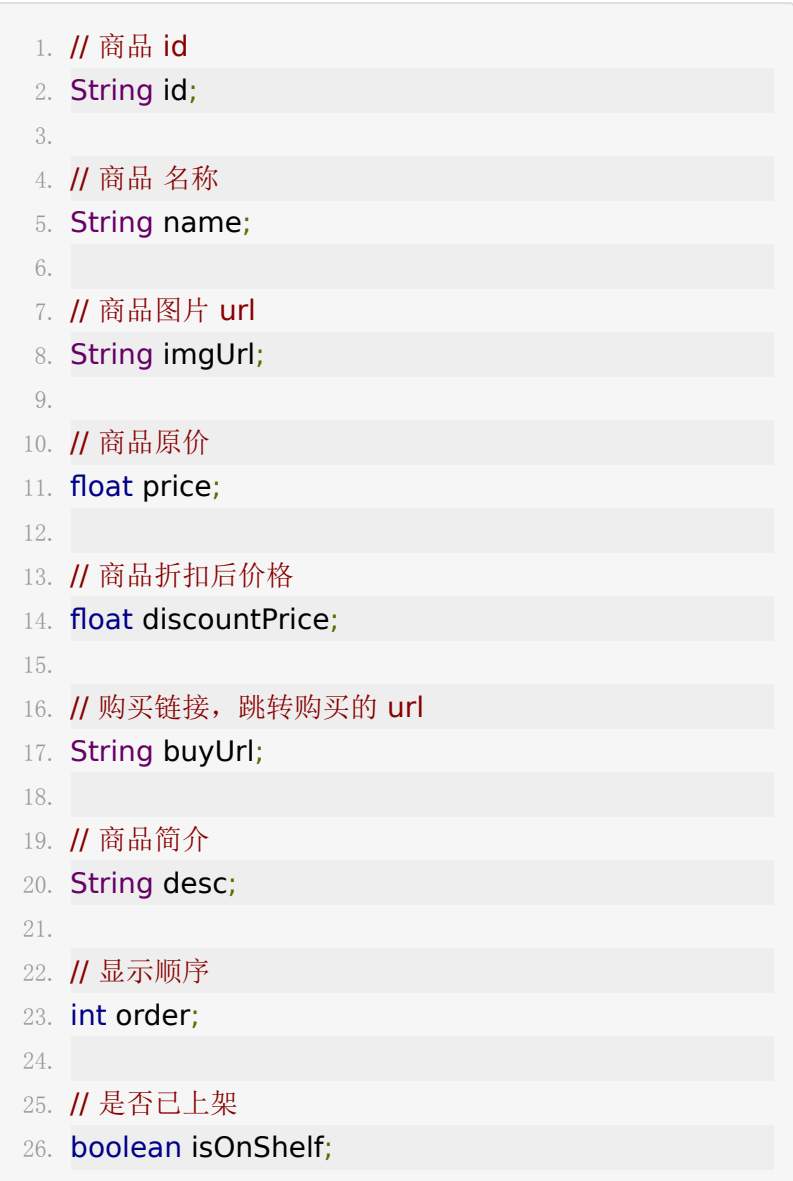

商品列表监听(注:学生身份仅会获取到已上架的商品)

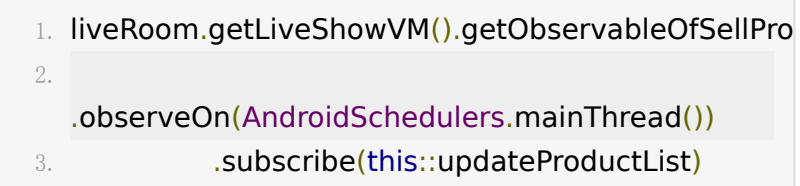

商品缓存获取(注:学生身份仅会获取到已上架的商品)

1. liveRoom.getLiveShowVM().getSellProductsAll()

请求下一页商品数据,新的数据会在 商品列表监听 回调中返回

1. liveRoom.getLiveShowVM().requestNextPage();

刷新列表,数据会在 商品列表监听 回调中返回

1. liveRoom.getLiveShowVM().refreshProductList()

请求变更商品上架状态(仅老师助教可调用),状态变更结果在商品 列表监听 回调中返回

1. liveRoom.getLiveShowVM().requestChangeShelfStat shelfState);

获取商品总数(注:学生身份仅会获取到已上架的商品总数)

1. liveRoom.getLiveShowVM().getProductCount()

商品总数监听(注:学生身份仅会获取到已上架的商品总数变 更)

1. liveRoom.getLiveShowVM().getObservableOfProduc 2. .observeOn(AndroidSchedulers.mainThread()) 3. .subscribe(this::setTvCount)

进房间请求点赞数量,结果在点赞数监听中返回

1. liveRoom.getLiveShowVM().requestLiveLikeCount()

#### 直播点赞数变更监听

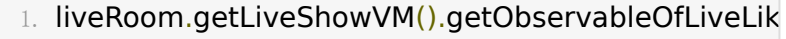

- 2. .observeOn(AndroidSchedulers.mainThread())
- 3. .subscribe {

4. // 新的点赞数

5. }

#### 获取当前点赞数

1. liveRoom.getLiveShowVM().getLiveLikeCount()

#### 发送点赞请求

1. liveRoom.getLiveShowVM().requestSendLiveLike(req

#### 礼物

礼物数据 Model 说明

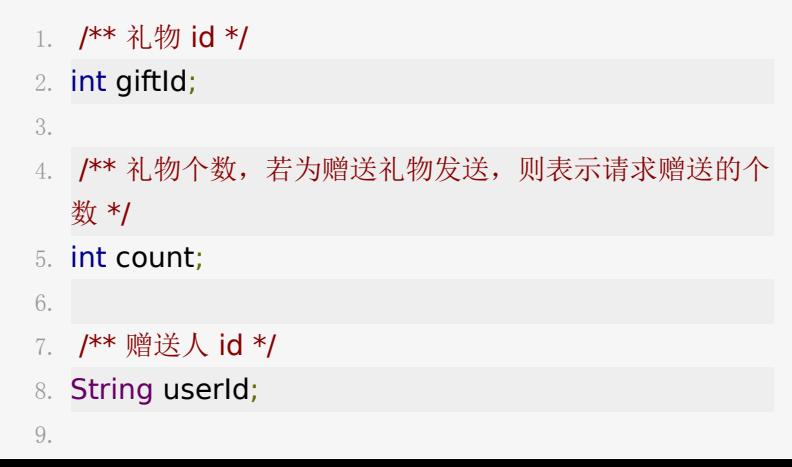

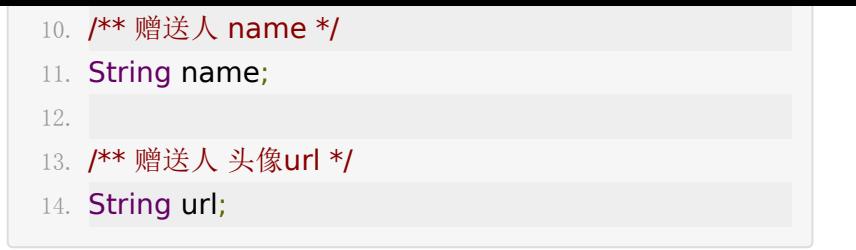

赠送礼物,赠送后,本人将立即收到赠送结果,其他人将在礼物 变更广播中通知

- 1. val giftModel  $=$ giftAdapter?.getItem(selectedPosition) //获取当前 赠送礼物的id等数据
	- $2.$  giftModel?.count = 1 // 设置赠送的礼物个数
	- 3. // region 初始化赠送人的相关信息
	- 4. val currentUser  $=$

routerViewModel?.liveRoom?.currentUser

- 5. giftModel?.name = currentUser?.name
- 6. giftModel?.userId = currentUser?.userId
- 7. giftModel?.url = currentUser?.avatar
- 8. // endergion
- 9. // 发送赠送礼物请求
- 10. routerViewModel?.liveRoom?.liveShowVM?.requestS

#### 礼物赠送结果监听

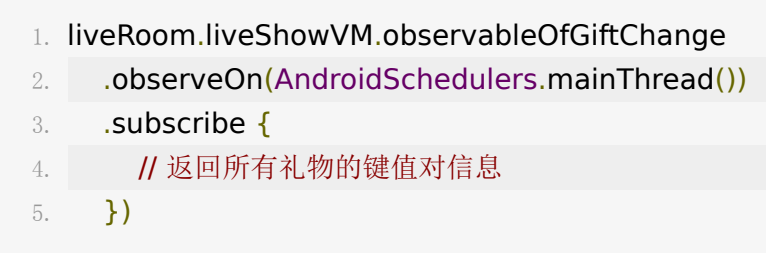

赠送礼物事件消息通知,注:

1. 老师身份监听时, 每次其他学生每次调用{[@link](https://github.com/link) #requestSendGift(LPLiveGiftModel)}都会立即收到此通

- 知,返回本次操作的人员信息及礼物信息;
- 2. 学生身份监听时,直播送主播礼物广播消息,由服务端每10 秒一次同步,返回这10秒内所有的赠送礼物人员信息及礼物 信息,不包含当前登录的学生本身赠送的礼物记录。

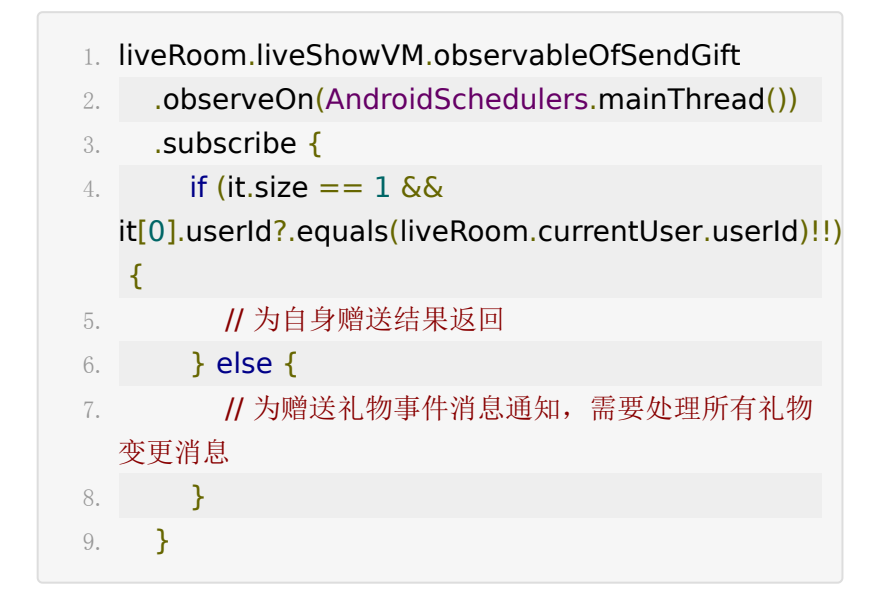

获取当前所有的礼物列表

1. liveRoom.liveShowVM.giftAll

### **9.**录课

云端录制功能只有老师角色可以调用

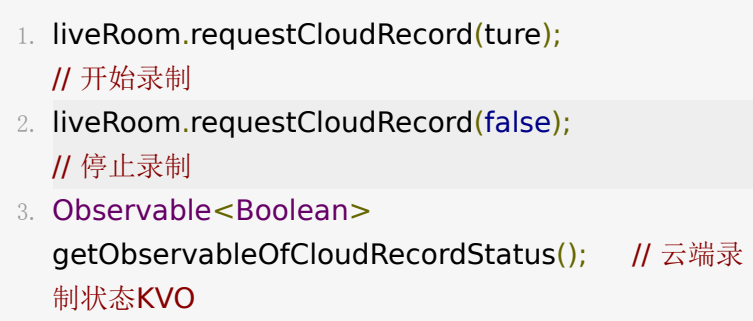

# **10.**公告

房间公告支持跳转,如果不需要可以直接传null。 主动获取直播间公告

1. liveRoom.requestAnnouncement();

设置直播间公告,仅老师角色可用

1. liveRoom.changeRoomAnnouncement(content, link);

#### 直播间公告变更通知

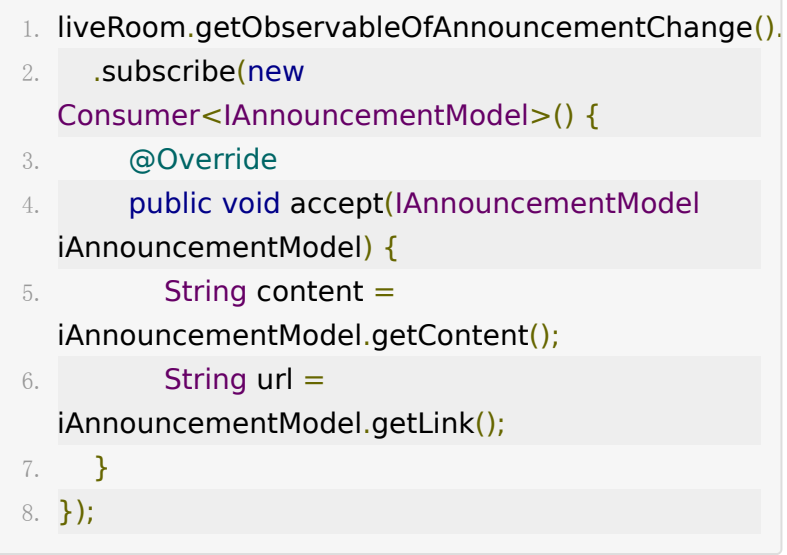

# **11.**测验**V1**

下为测验V1的API, 如果需要使用旧版测验可以联系技术支持在 服务器进行配置。

#### 获取历史测验

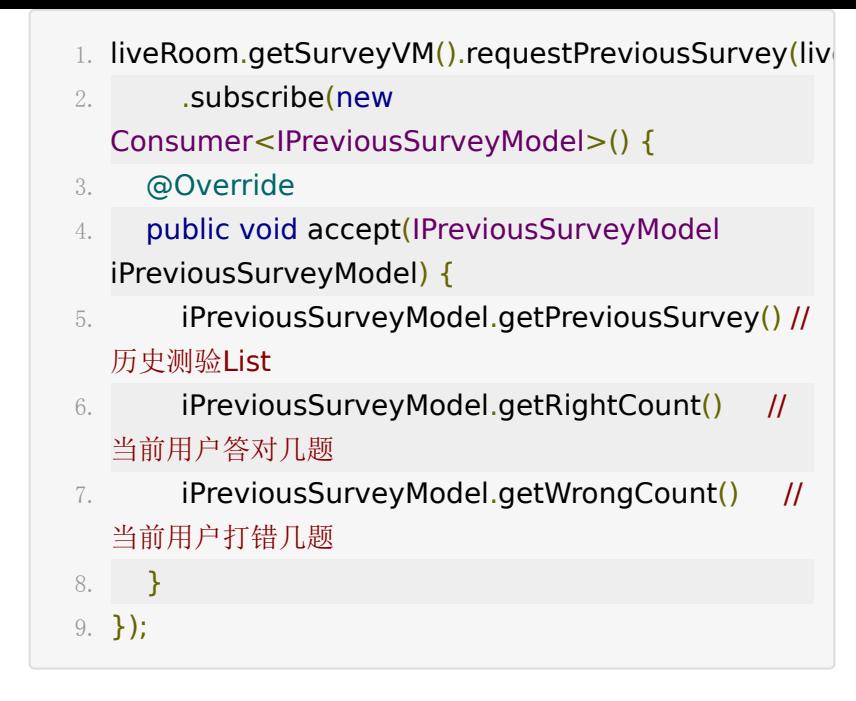

#### 收到老师发送新的测验

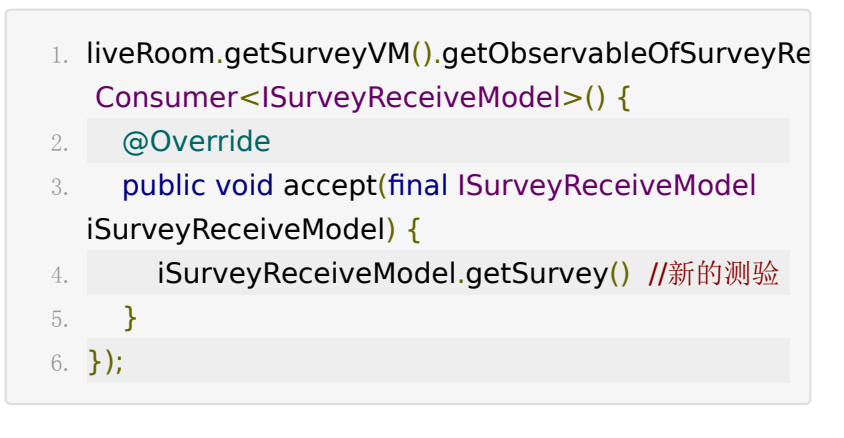

#### 学生发送答案

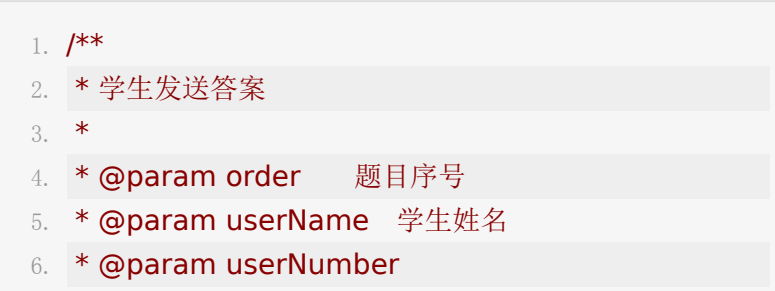

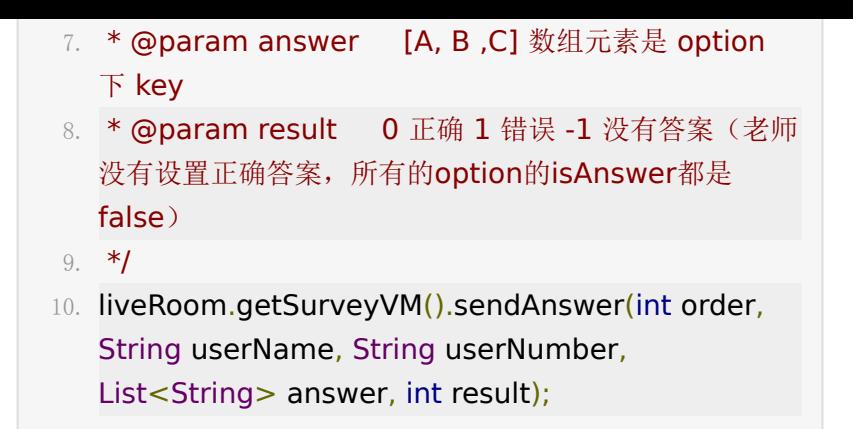

#### 服务器答题统计

服务器会10秒汇总一次,如果有答题状态更新的话就广播下发

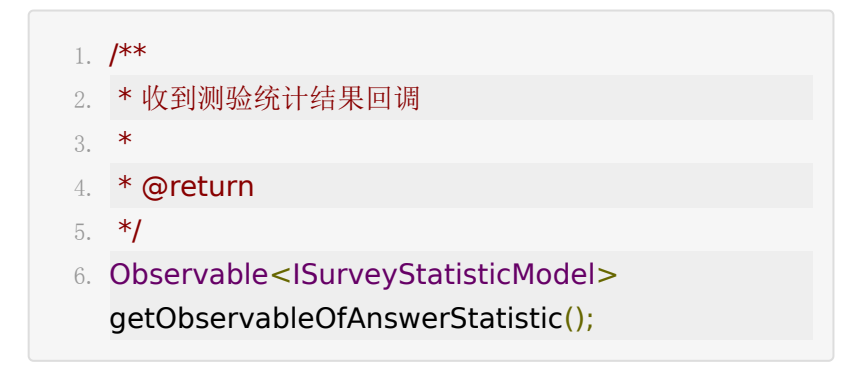

模型接口说明

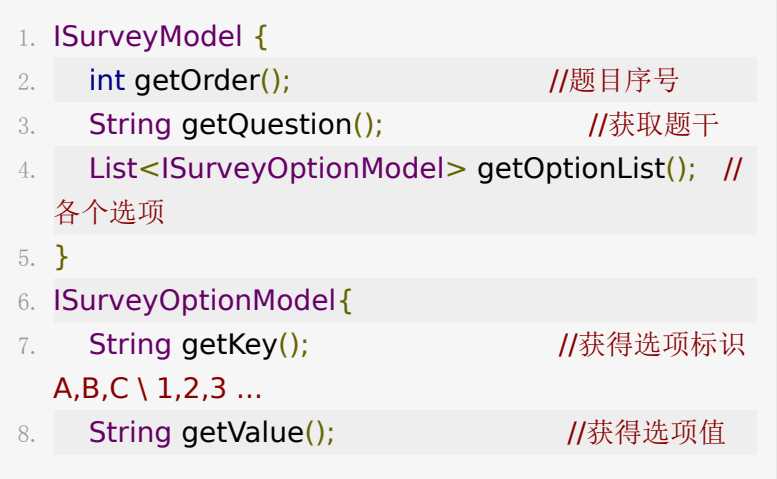

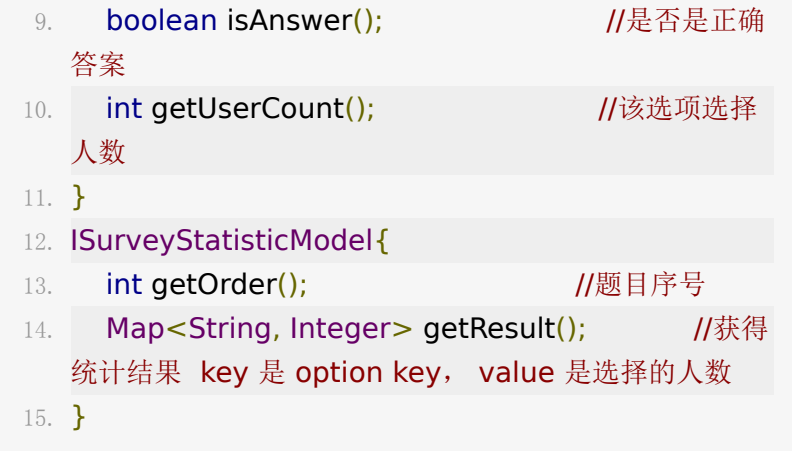

可以参考UI[实现](http://git.baijiashilian.com/open-android/BJLiveUI-Android/tree/master/liveplayer-sdk-ui/src/main/java/com/baijiahulian/live/ui/quiz)

# **12.**测验**V2**

新版测验接口在 QuizVM 类中, 调用 liveRoom.getQuizVM

### 测验**v2**信令

发布答题

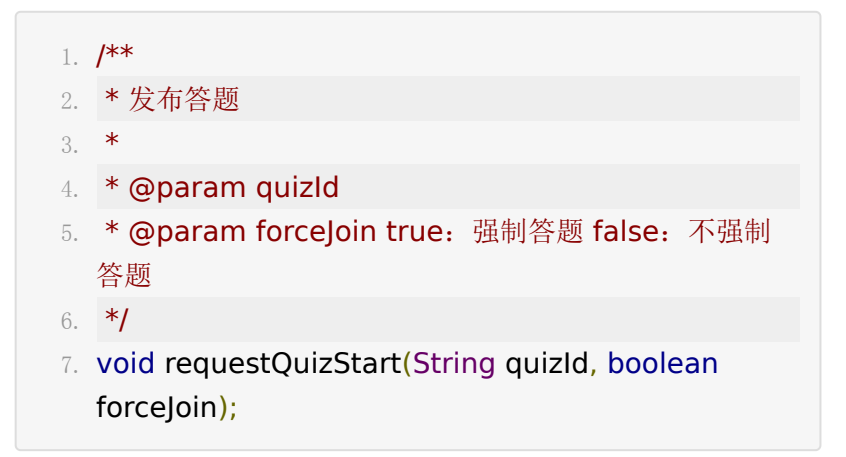

#### 转发

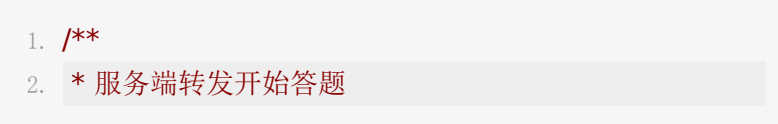

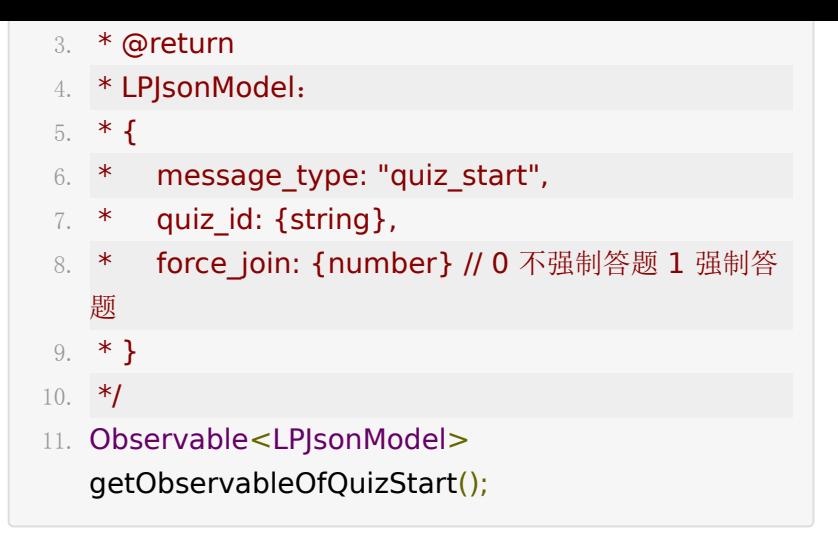

#### 终止答题

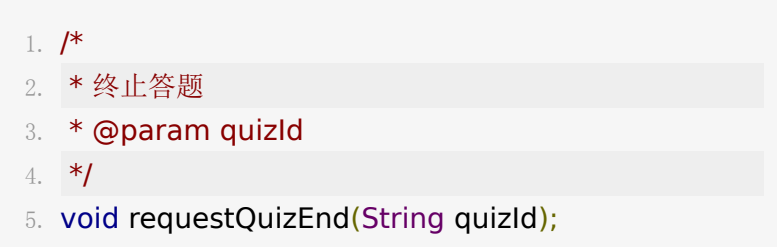

转发终止答题

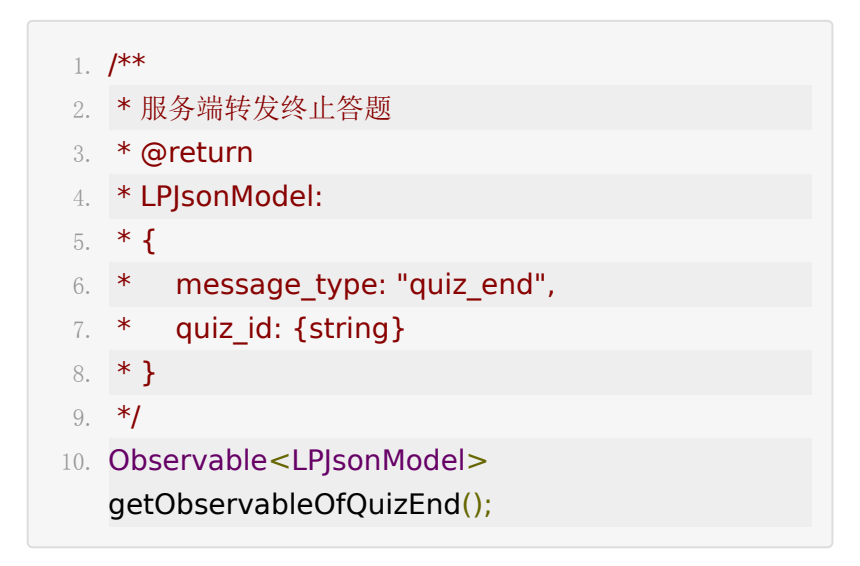

老师公布答案

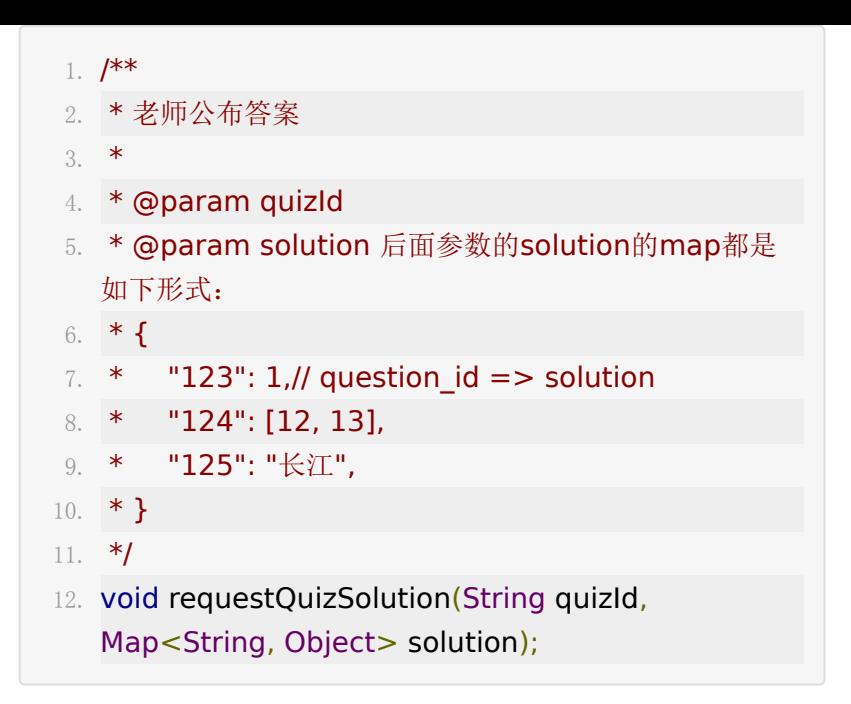

#### 服务器转发答案

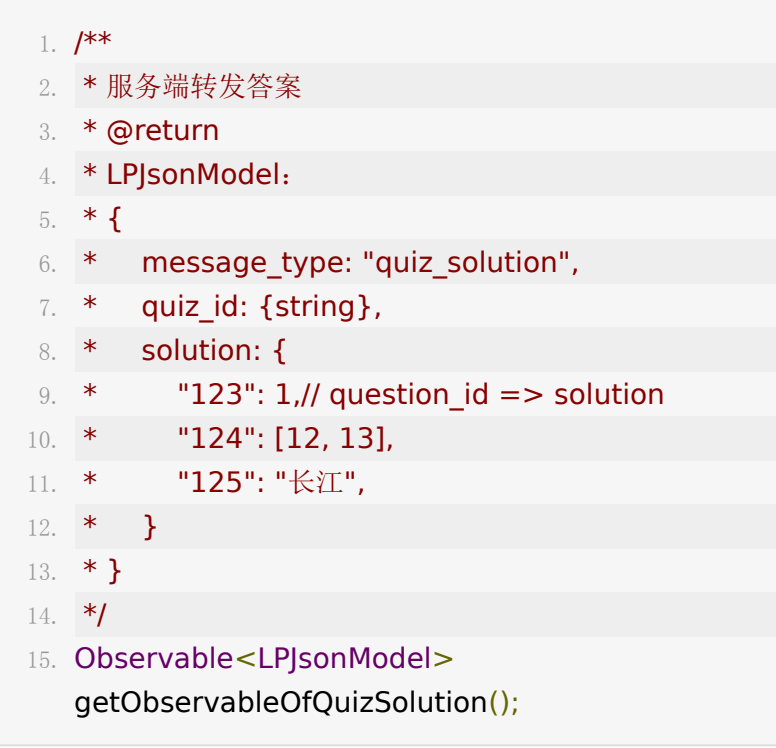

#### 请求当前正在答的题

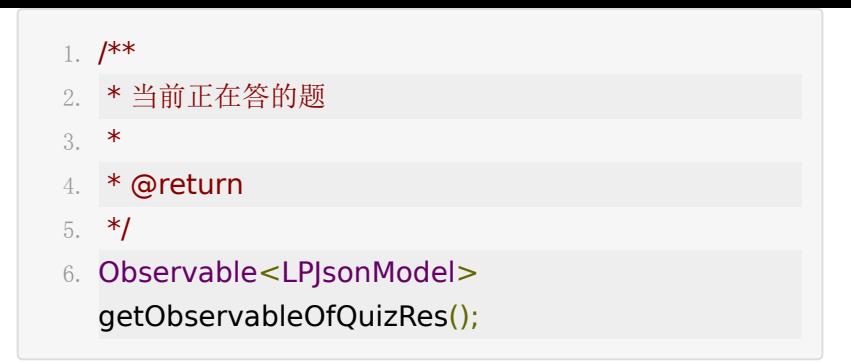

#### 当前正在答的题

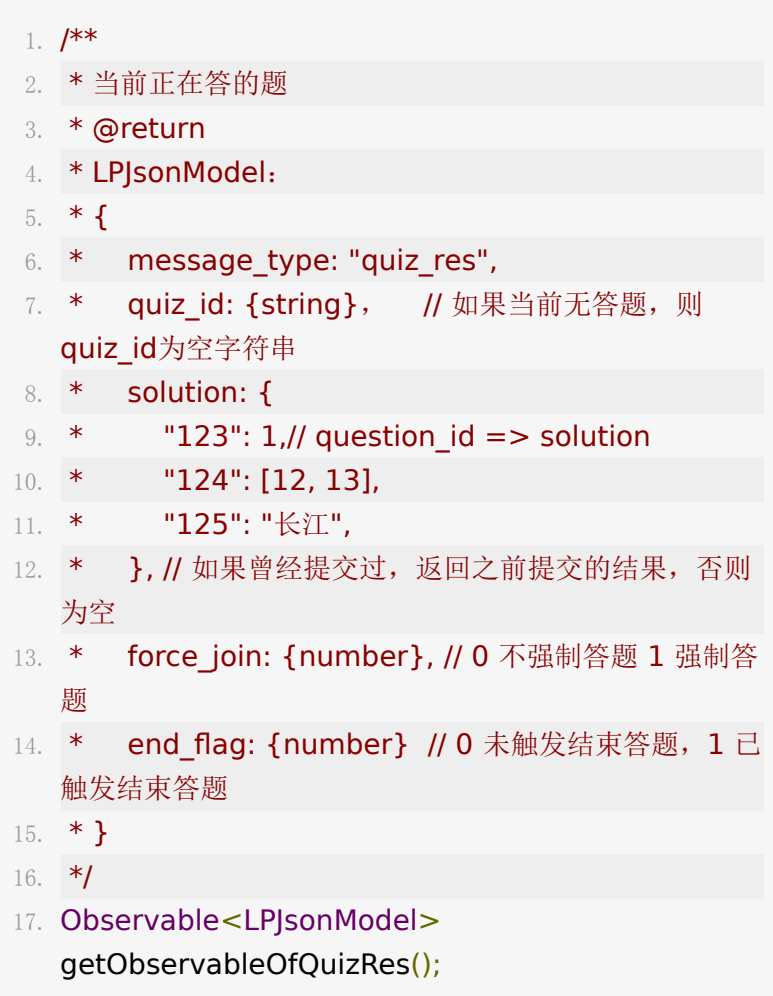

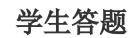

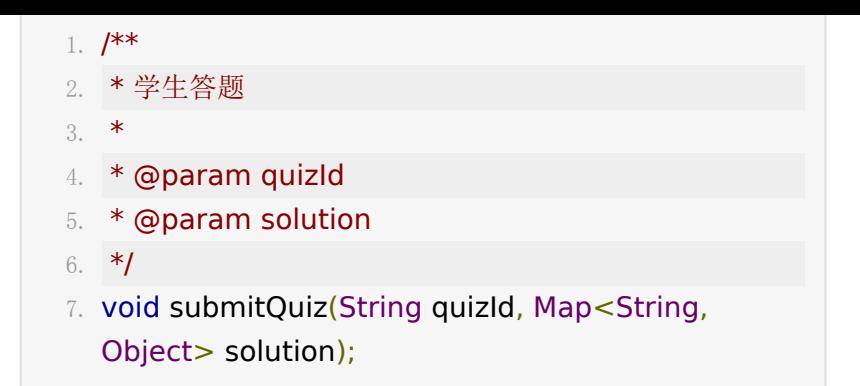

#### 学生答题转发给老师和助教

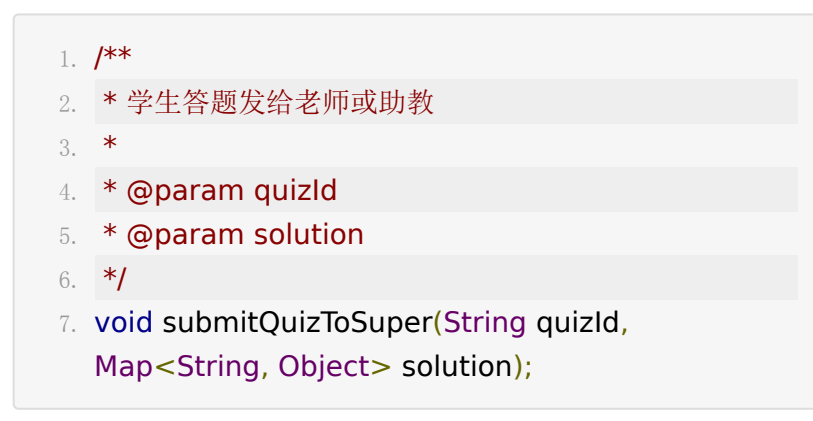

### 测验**v2**接口

#### 获取试卷列表**(**老师**)**

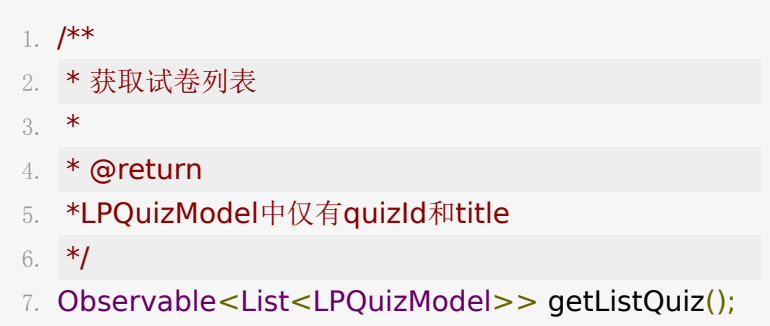

#### 新建**/**更新试卷**(**老师**)**

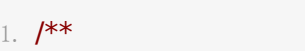

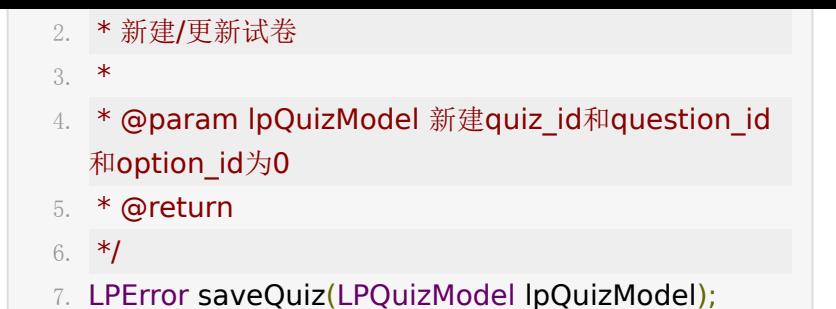

#### 删除试卷**(**老师**)**

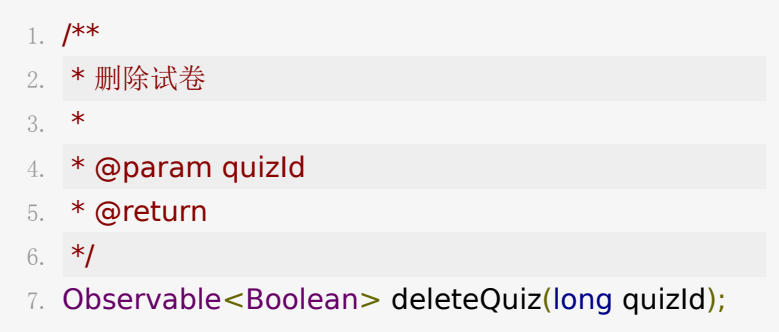

#### 获取试卷详情**/**答题详情**(**老师**)**

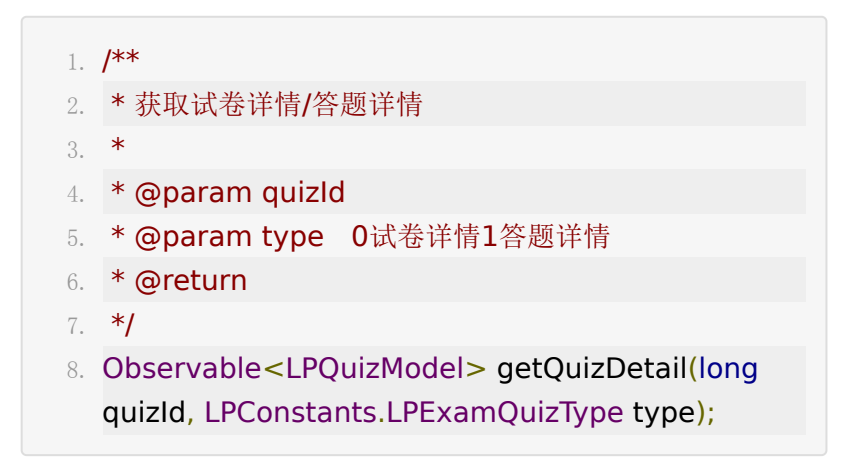

#### 导入试卷**(**老师**)**

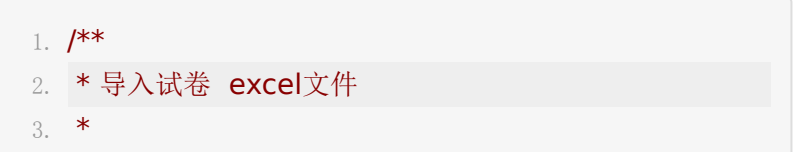

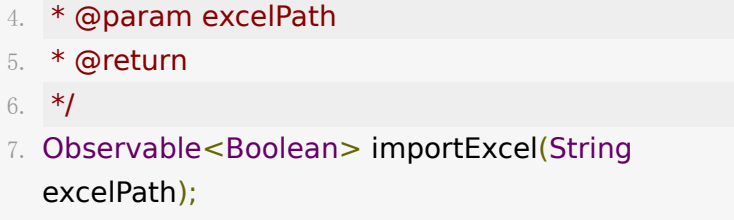

获取试卷导出地址**(**老师**)**

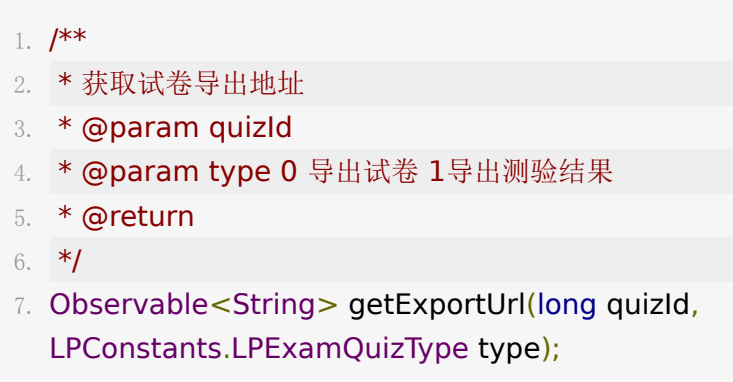

学生接口获取试卷**(**学生**)**

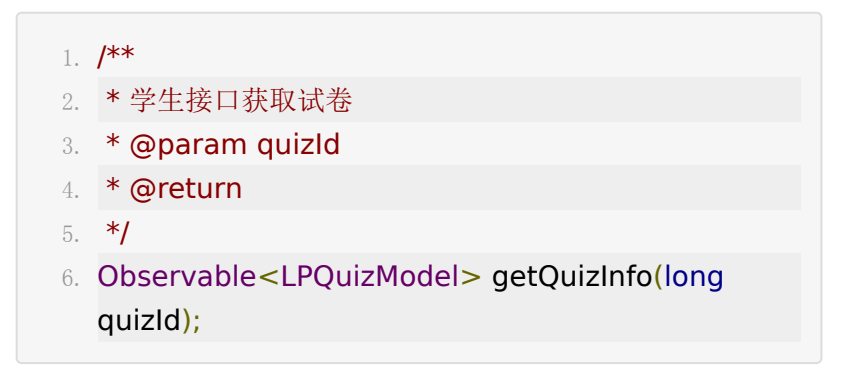

#### 测验广播列表

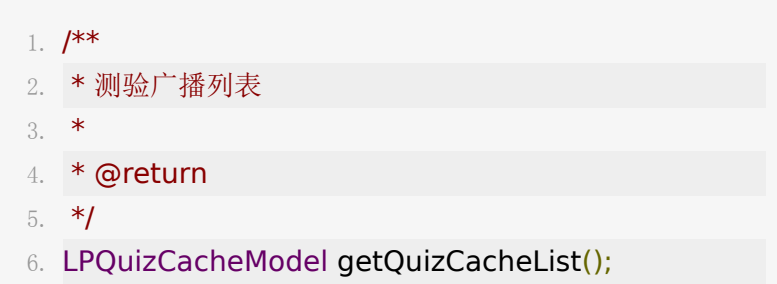

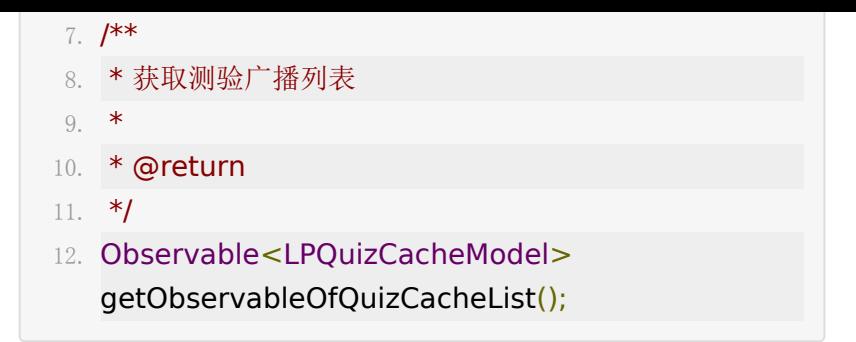

#### 大小班小测同步信息请求

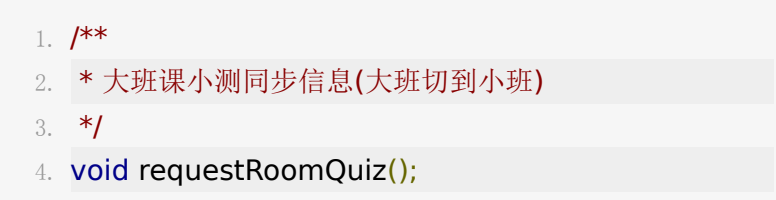

#### 大小班小测同步信息响应

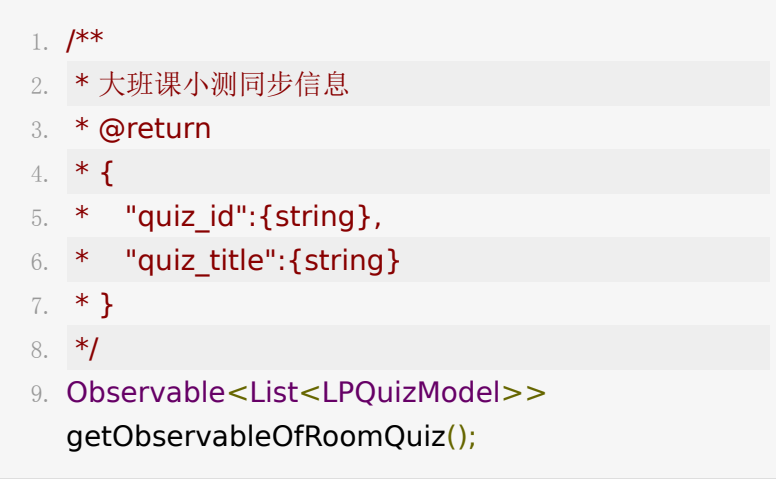

# **13.**问答

目前移动端只支持学生端问答,请求历史问答:

UI SDK入口需在百家云后台配置才显示,配置项为 **enable\_live\_question\_answer**

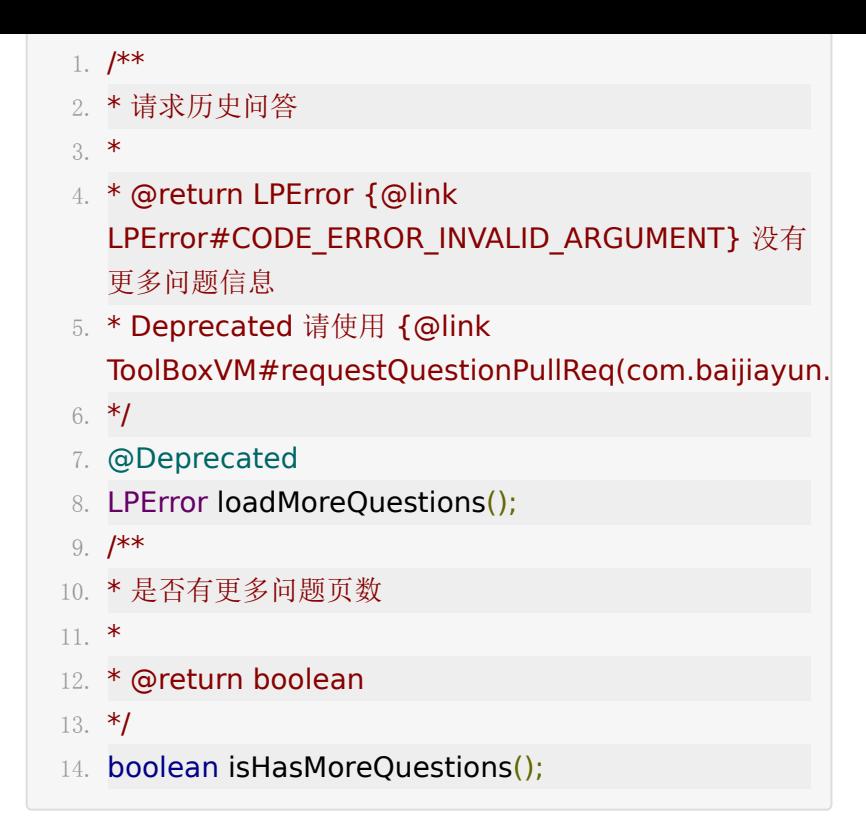

#### 学生发送问题:

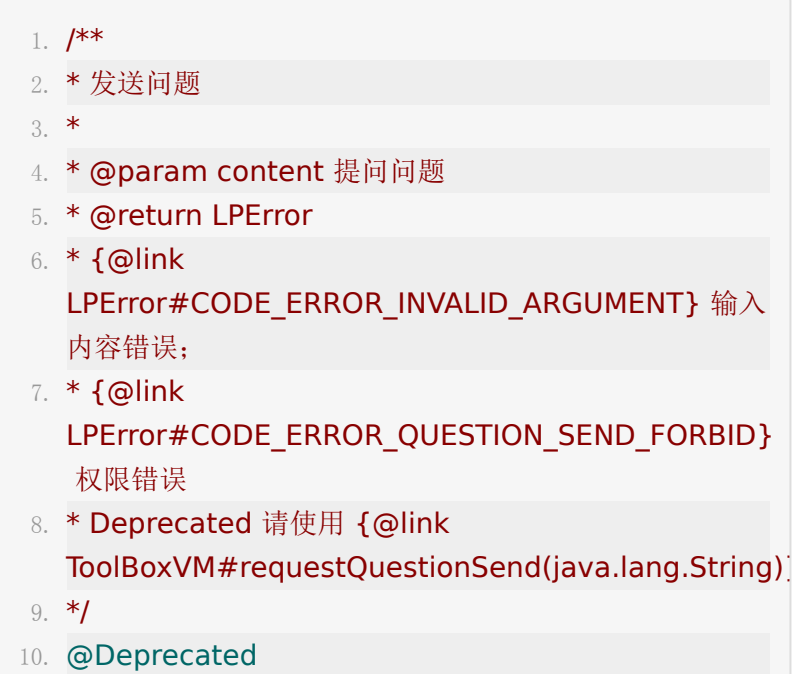

11. LPError sendQuestion(String content);

# 问答队列监听

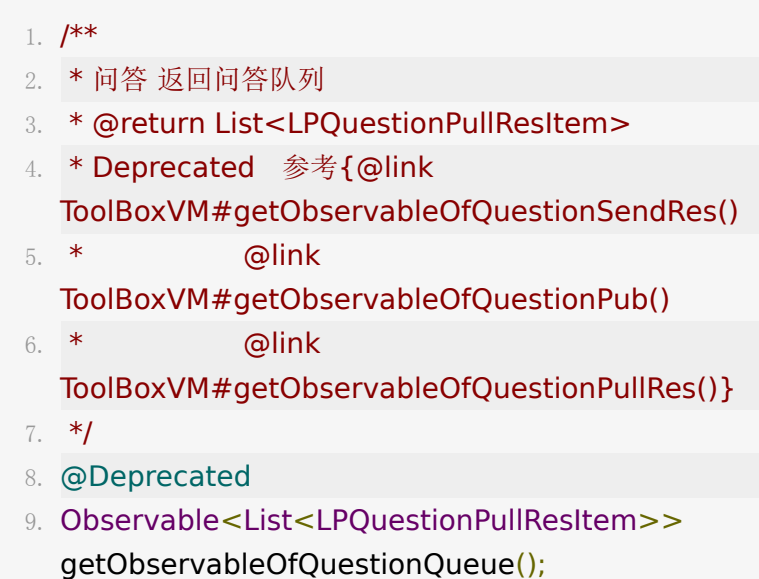

# 模型接口说明

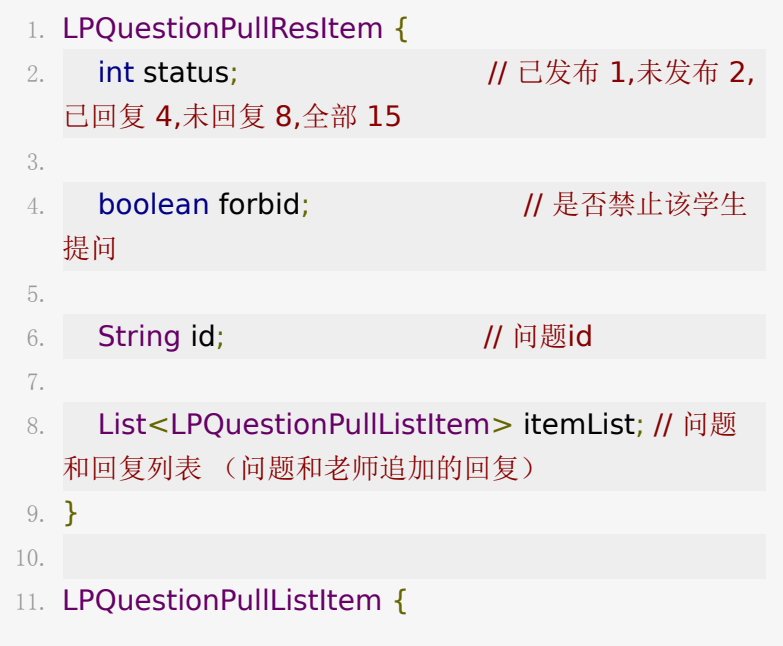

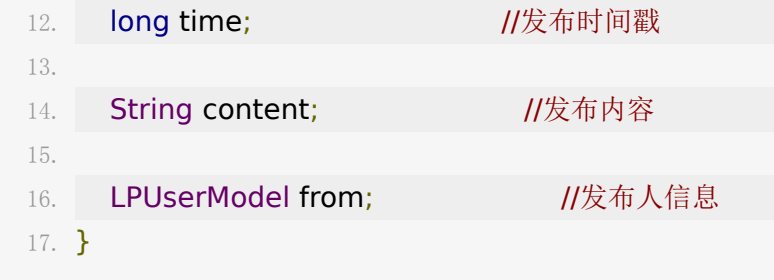

可以参考UI[实现](http://git.baijiashilian.com/open-android/BJLiveUI-Android/tree/master/liveplayer-sdk-ui/src/main/java/com/baijiahulian/live/ui/questionanswer)

以上接口废弃,推荐使用新版问答,接口在 ToolBoxVM , 调用 liveRoom.getToolBoxVM

### 发送问题

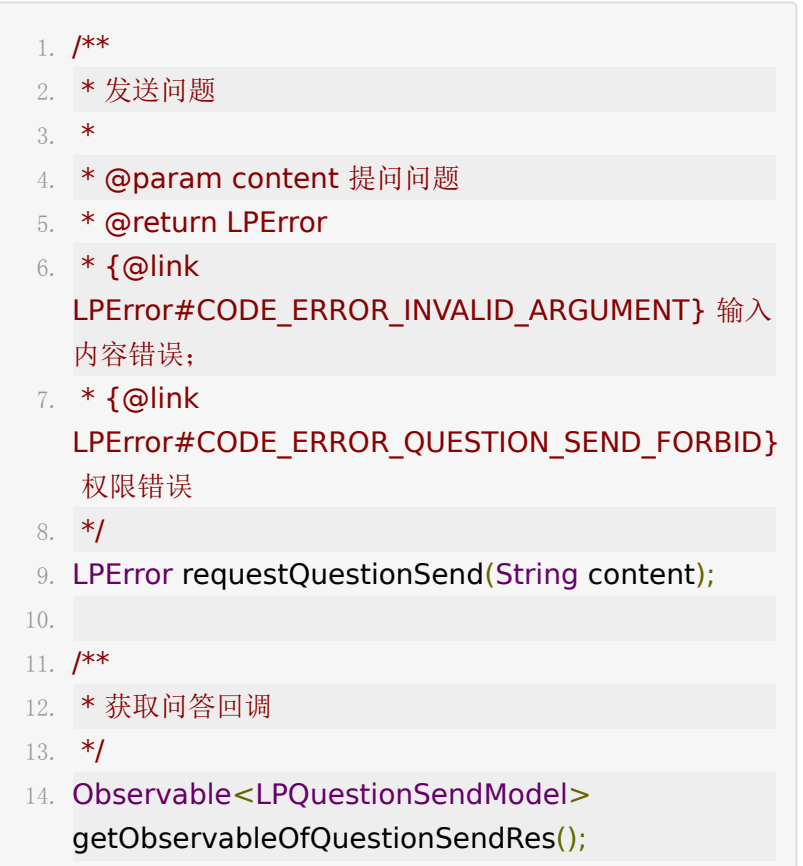

# 获取历史问答

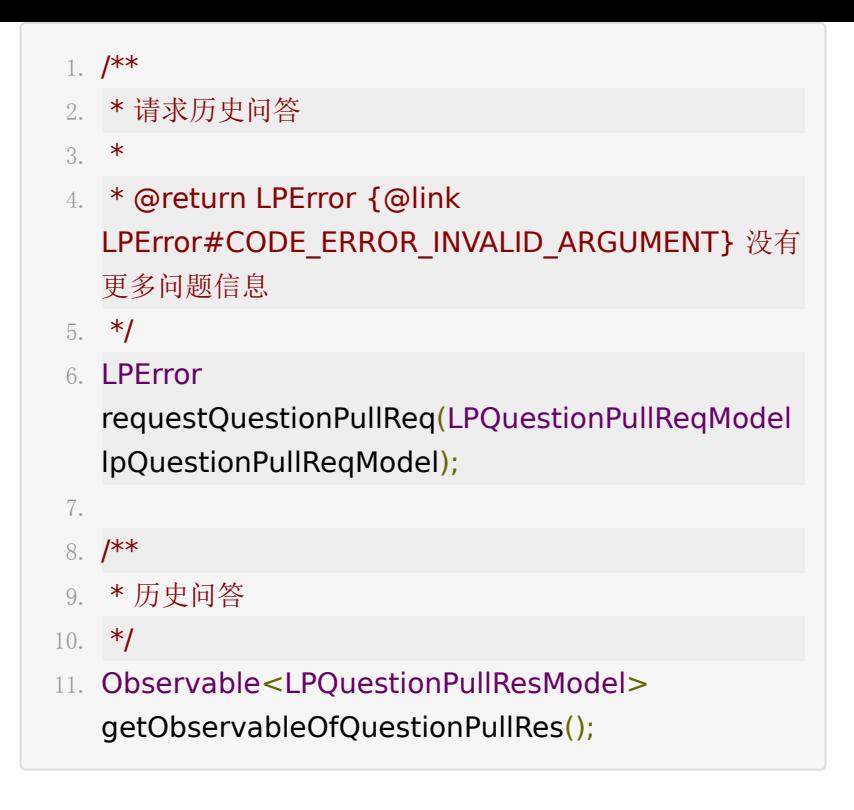

#### 发布、取消、回复问答

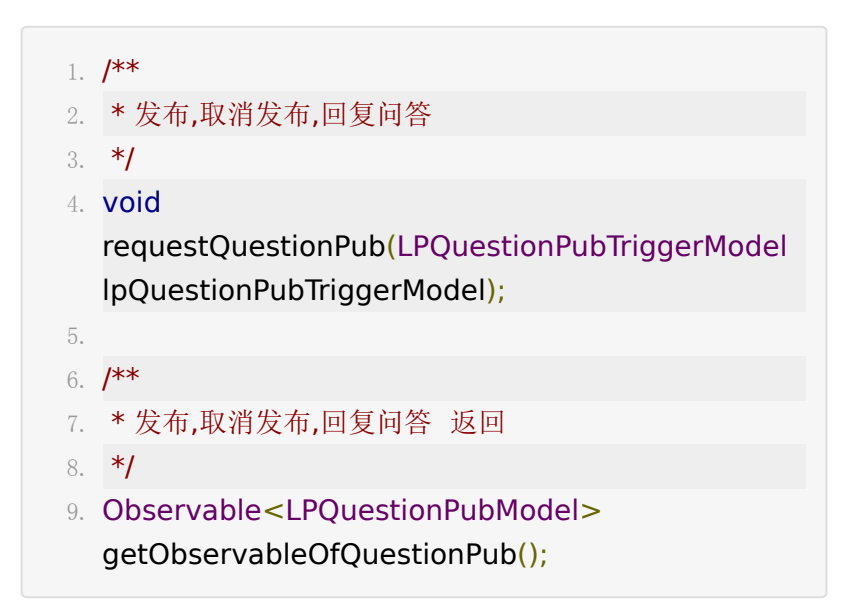

1.  $/$ \*\* 2. \* 是否有问答权限  $3. *1$ 4. Observable<Boolean> getObservableOfQuestionForbidStatus();

可以参考UI[实现](https://git.baijiashilian.com/open-android/BJLiveUI-Android/-/blob/master/liveplayer-sdk-ui/src/main/kotlin/com/baijiayun/live/ui/toolbox/questionanswer/QAViewModel.kt)

### **14.**答题器

答题器接口在 ToolBoxVM 类中, 调 用 liveRoom.getToolBoxVM

#### 发布答题(触发)

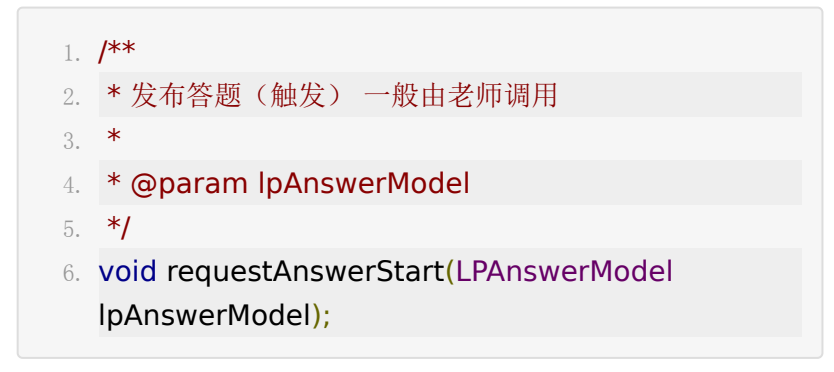

发布答题(响应)

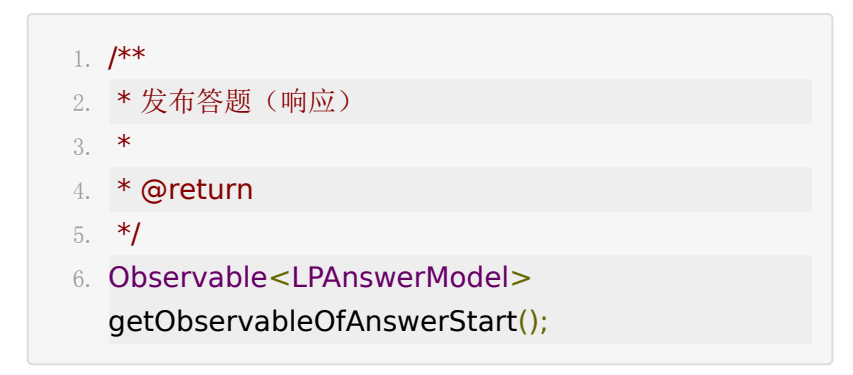

停止**/**撤销答题(触发)

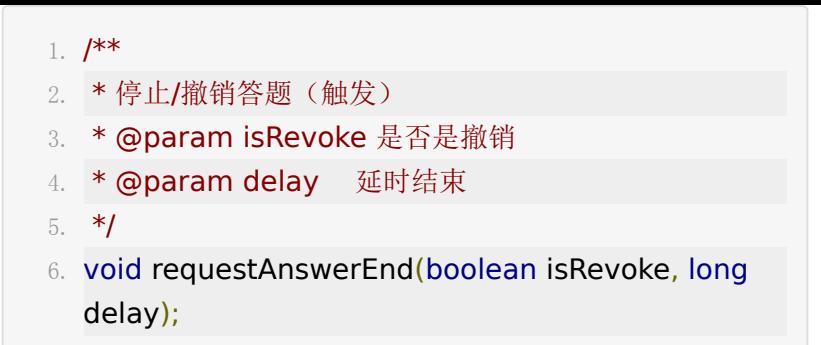

#### 停止**/**撤销答题(响应)

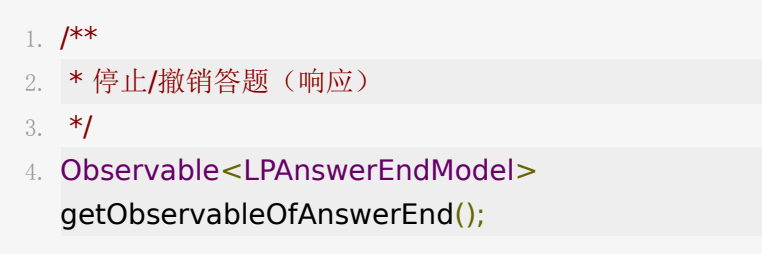

#### 答题数据更新

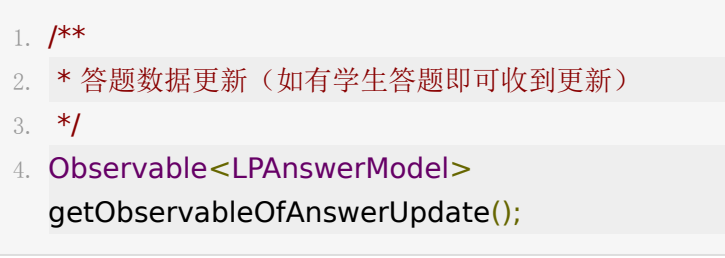

### 请求历史答题数据(请求)

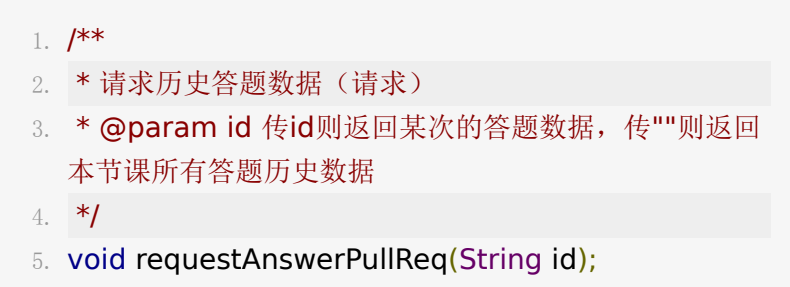

请求历史答题数据(返回)

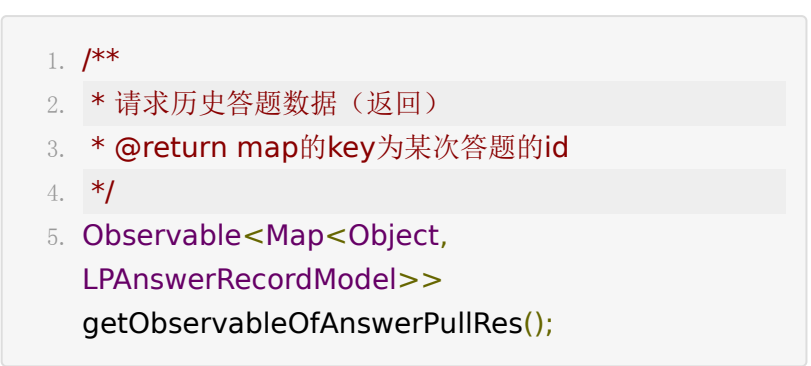

# **15.**点赞

助教和老师可以给学生点赞,学生无法点赞,助教和老师不能被 点赞,下课清空点赞记录。相关API在LiveRoom中。

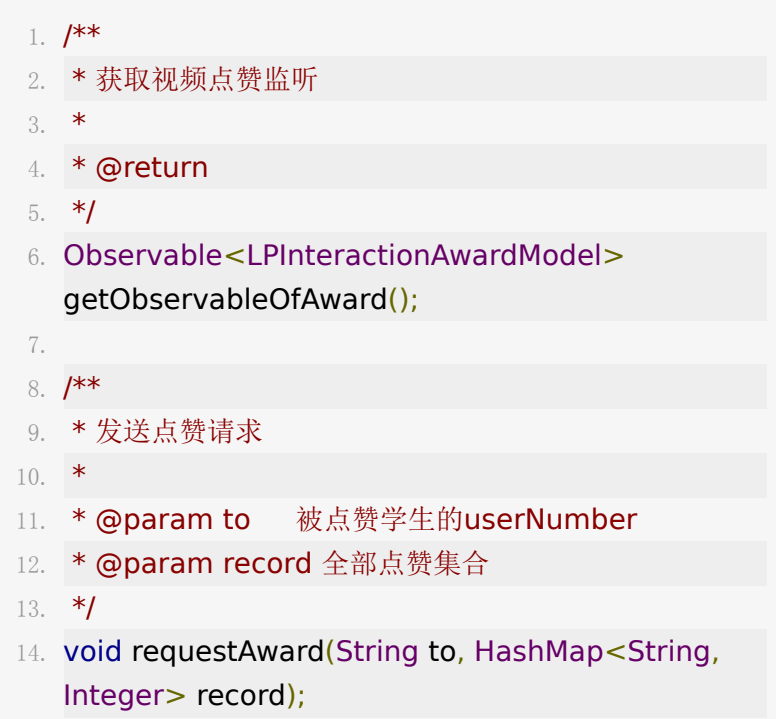

LPInteractionAwardModel 保存了所有历史点赞数

据 model.value.record 为userId做key, 点赞数为value的

map,以及本次被点赞的学生的userNumber model.value.to 。

# **16.**点名

点名由老师发起,学生监听并答到。

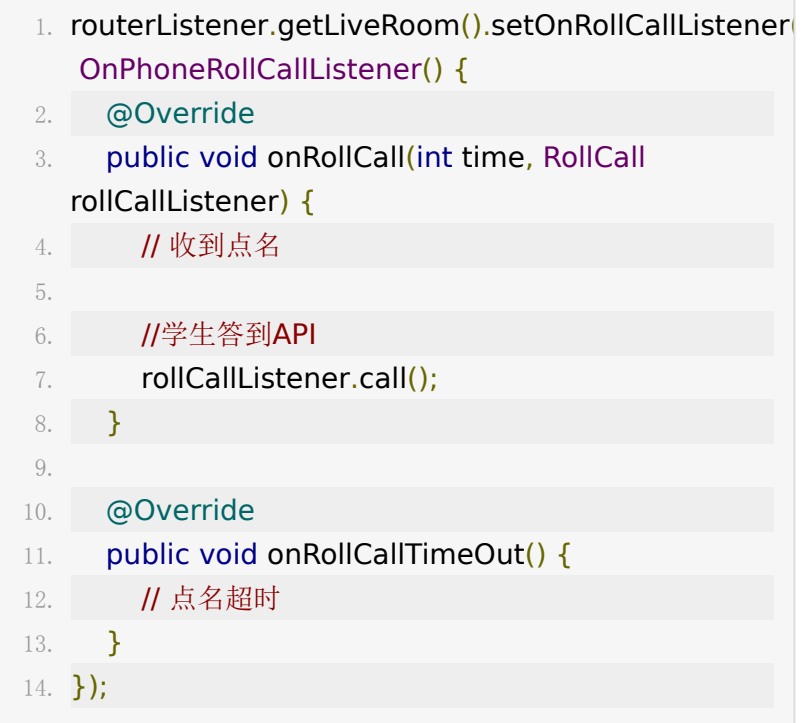

可以参考UI[实现](http://git.baijiashilian.com/open-android/BJLiveUI-Android/tree/master/liveplayer-sdk-ui/src/main/java/com/baijiahulian/live/ui/rollcall)

# **17.**外接移动端设备作为摄像头采集

2.5.0 版本开始支持外接设备作为摄像头,仅主讲人支持使用, 作为摄像头的设备可以通过非参加码的方式进入教室,作为主讲 人的摄像头画面采集,外接设备处理可参考UI[实现](https://git.baijiashilian.com/open-android/bjliveuibase-android/-/blob/master/liveuibase/src/main/java/com/baijiayun/liveuibase/ascamera/AsCameraActivity.kt)

除链接进教室api外其余方法均在 SpeakQueueVM ,使 用 liveRoom.getSpeakQueueVM 获取

### 获取外接设备进入教室的链接

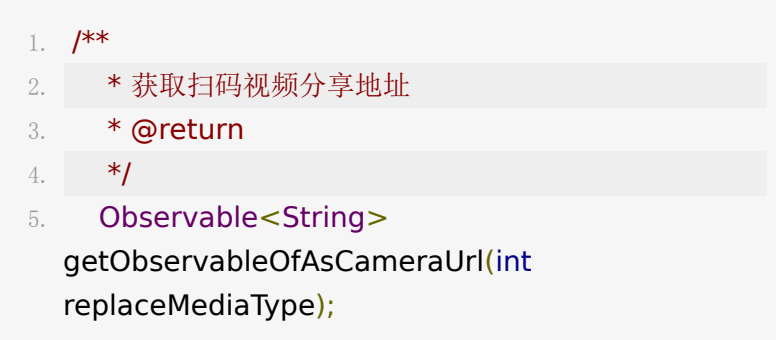

# 链接进教室方式

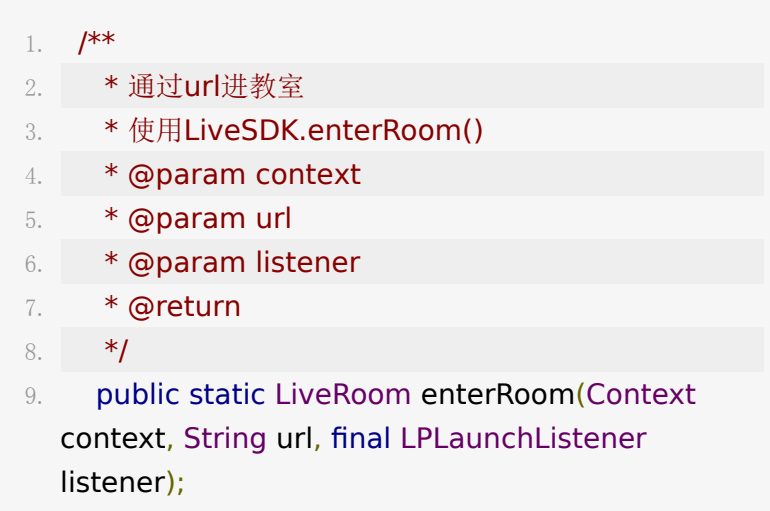

### 结束投屏和结束投屏回调

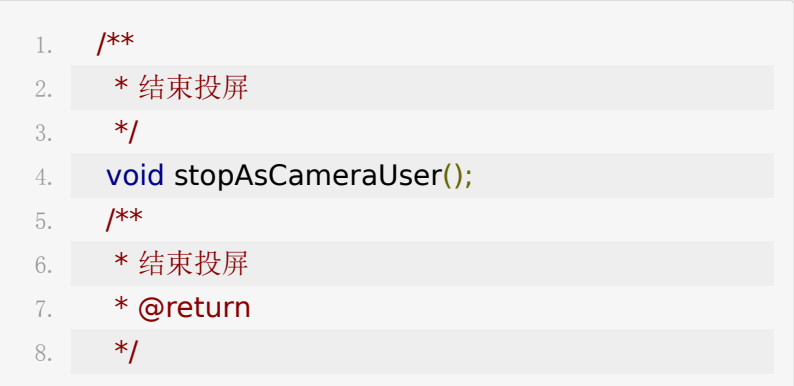

9. Observable<Boolean>

getObservableOfStopAsCamera();

# 其他相关**Api**

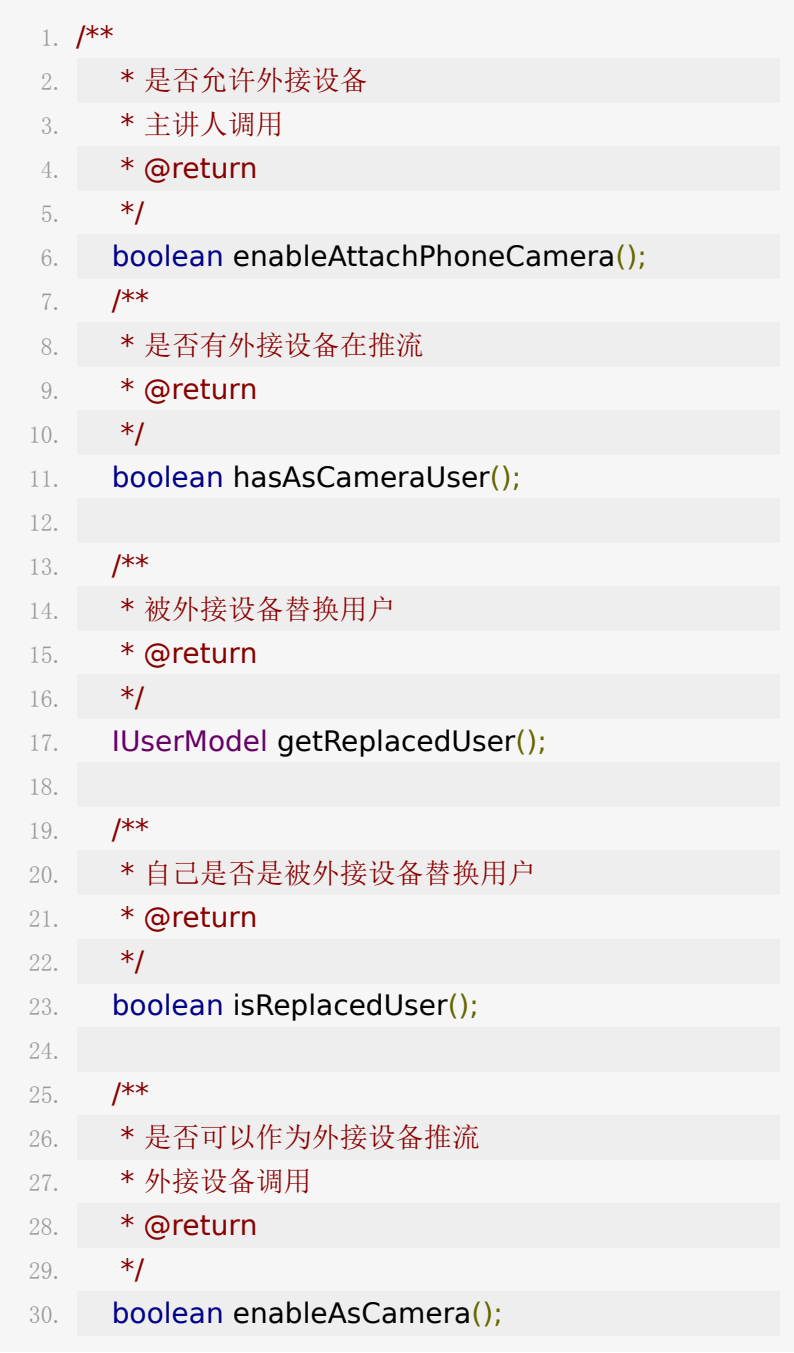

## **18.LiveRoom**其他**API**

#### 上课**/**下课

3.

1. liveRoom.requestClassStart();

2. liveRoom.requestClassEnd();

4. liveRoom.getObservableOfClassStart().subscribe(co

5. liveRoom.getObservableOfClassEnd().subscribe(con

一般地,requestClassStart和requestClassEnd均由老师角色 调用

#### 获取当前用户

1. IUserModel currentUser = liveRoom.getCurrentUser();

#### 获取老师用户

1. IUserModel currentUser =

liveRoom.getTeacherUser();

#### 被踢下线(单点登录)

可以监听此回调,ILoginConflictModel会返回冲突的用户在什 么终端登录,被踢时也会报LPError

- 1. liveRoom.getObservableOfLoginConflict().observeO
- 2. .subscribe(new Consumer<ILoginConflictModel>
	- $() f$
- 3. @Override

```
4. public void accept(ILoginConflictModel
  iLoginConflictModel) {
5. }
6. });
```
#### 全体禁言

- 1. liveRoom.requestForbidAllChat(true); // 开启全体禁言
- 2. liveRoom.requestForbidAllChat(false); // 关闭全体禁言
- 3. Observable<Boolean> getObservableOfForbidAllChatStatus(); // 全体禁 言状态KVO

#### 单个禁言

单个用户禁言,仅限老师角色

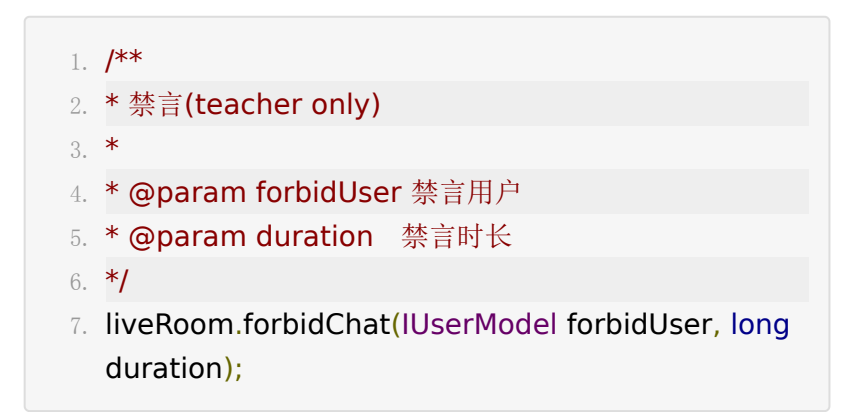

禁言回调(包含其他人被禁言)

- 1. liveRoom.getObservableOfForbidChat().subscribe(n Consumer<IForbidChatModel>() {
- 2. @Override

```
3. public void accept(IForbidChatModel
  iForbidChatModel) {
4. }
5. });
```
当前用户是否被禁言

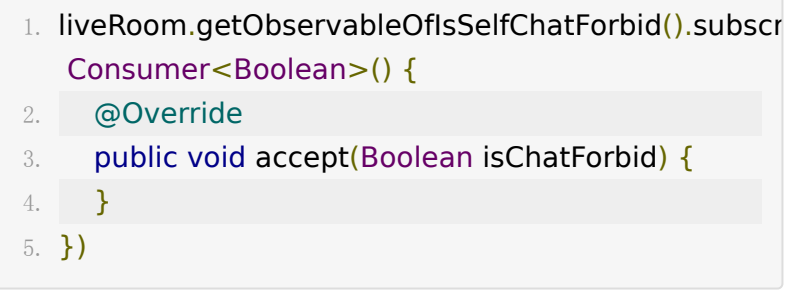

### 自定义事件广播接收

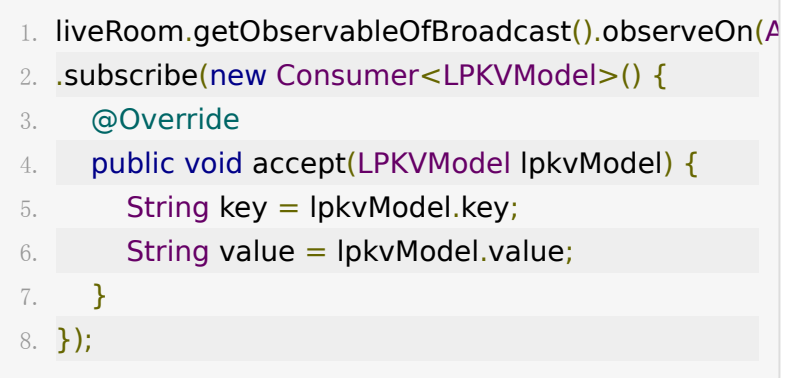

### 获取本地日志

获取AV引擎的日志

1. liveRoom.getAVLogFilePath();

### 设置音频输出

- 1. LiveSDK.setAudioOutput(LPConstants.VoiceType.VO //通话通道输出
- 2. LiveSDK.setAudioOutput(LPConstants.VoiceType.VO //媒体通道输出

注意:需要在进教室之前调用

### **19.**出错回调

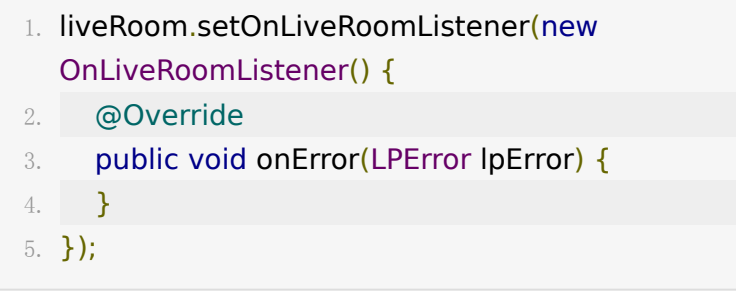

注:与服务器断开连接会报 lpError.code = CODE\_ERROR\_ROOMSERVER\_LOSE\_CONNECTION 的错 误,这个时候可以检测网络状态,如果有网可以进行断网重连。 一般的重连步骤为quitRoom(退出教室), 然后重新 enterRoom(进入教室)就行了, LiveRoom为新实例, UI资源 也需要适时销毁和重新创建。

#### 错误码

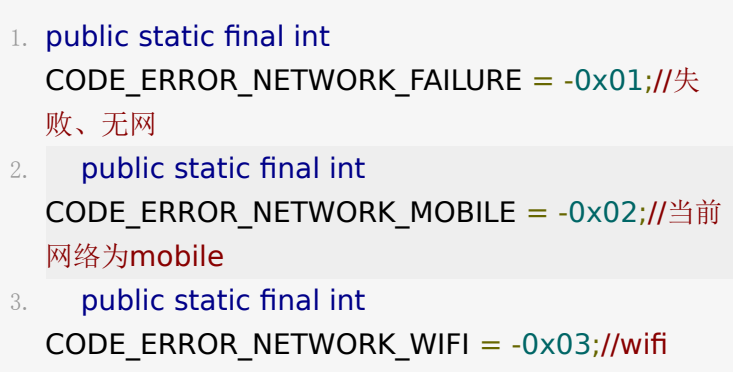

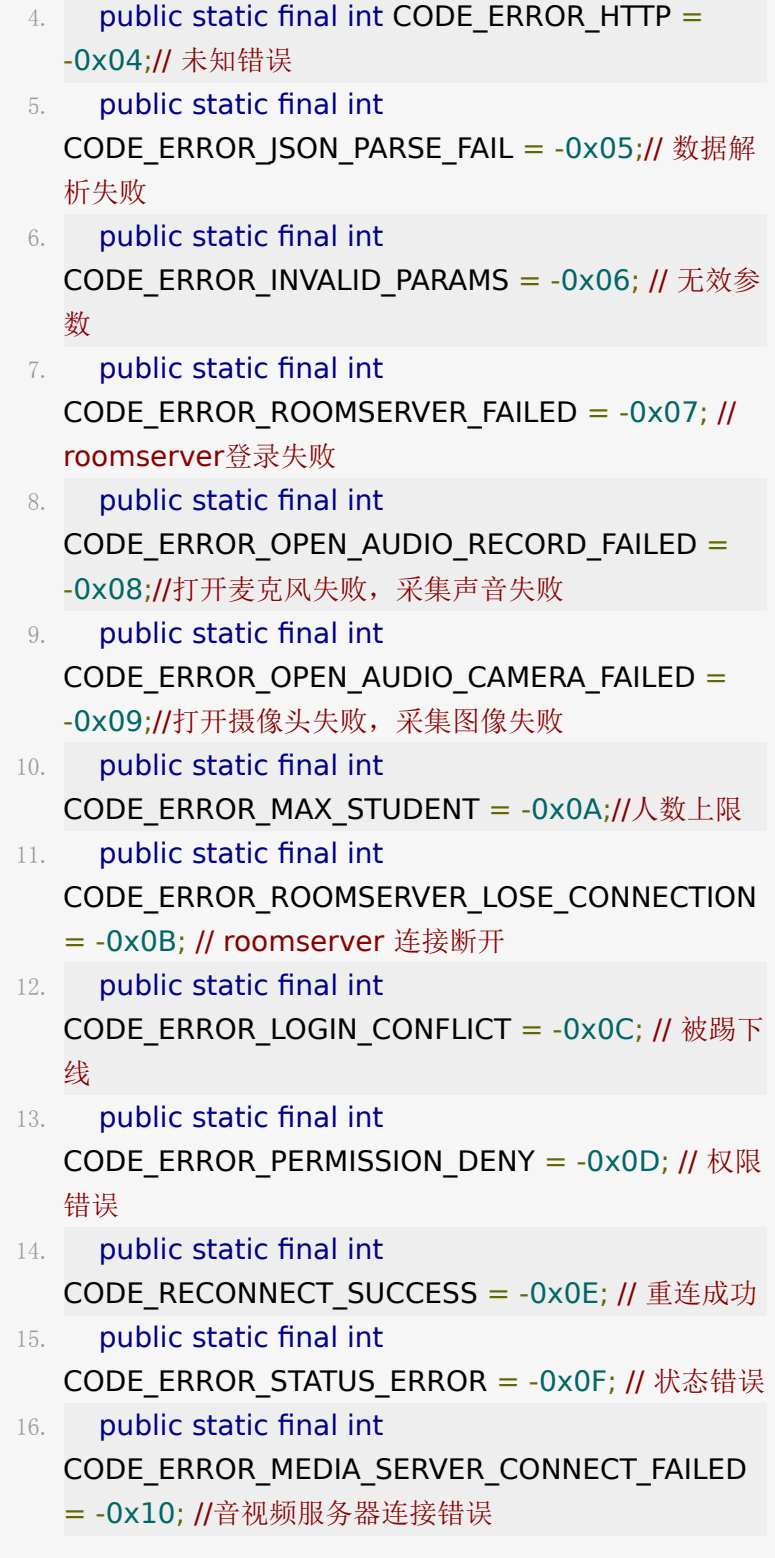

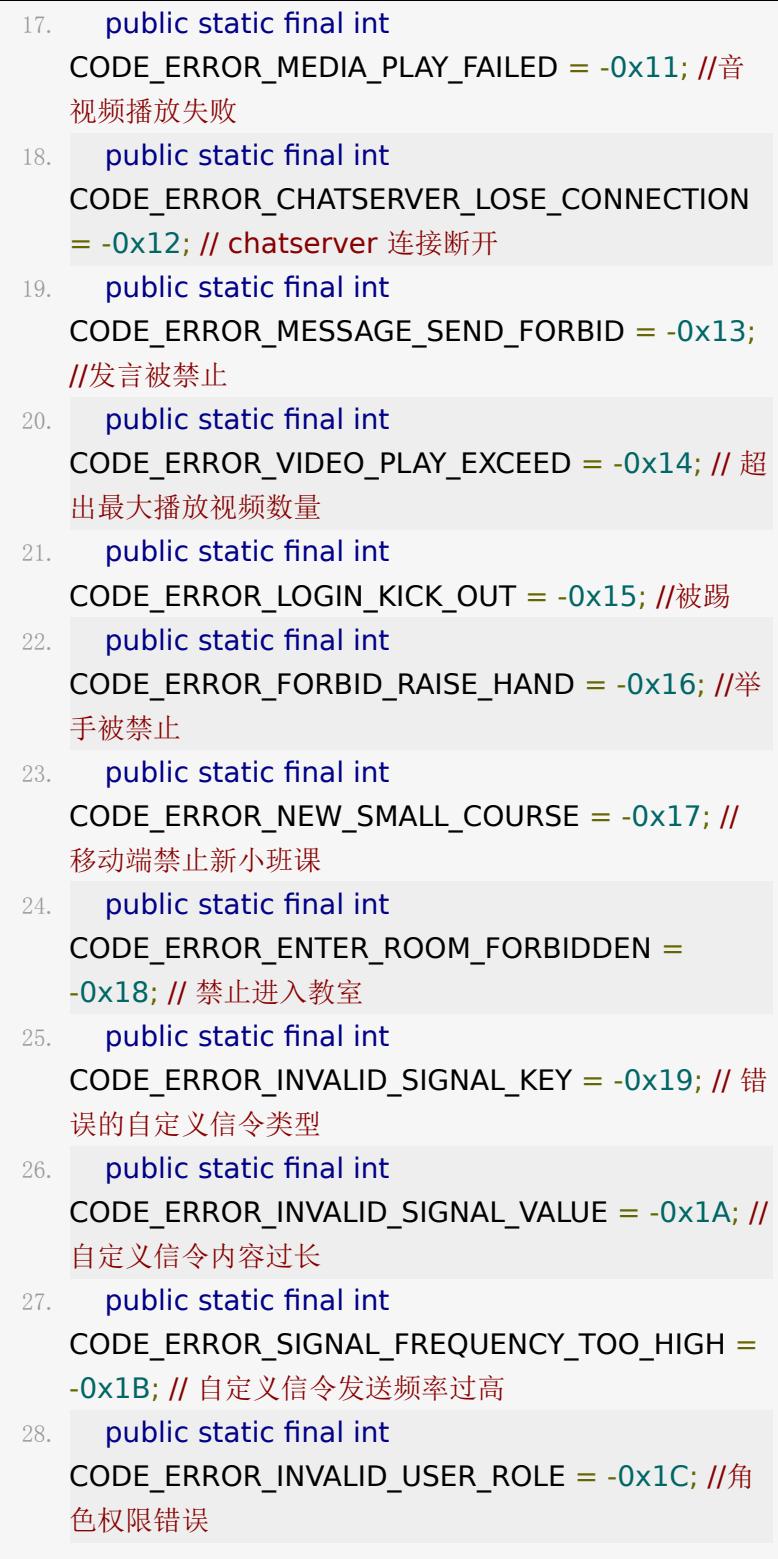

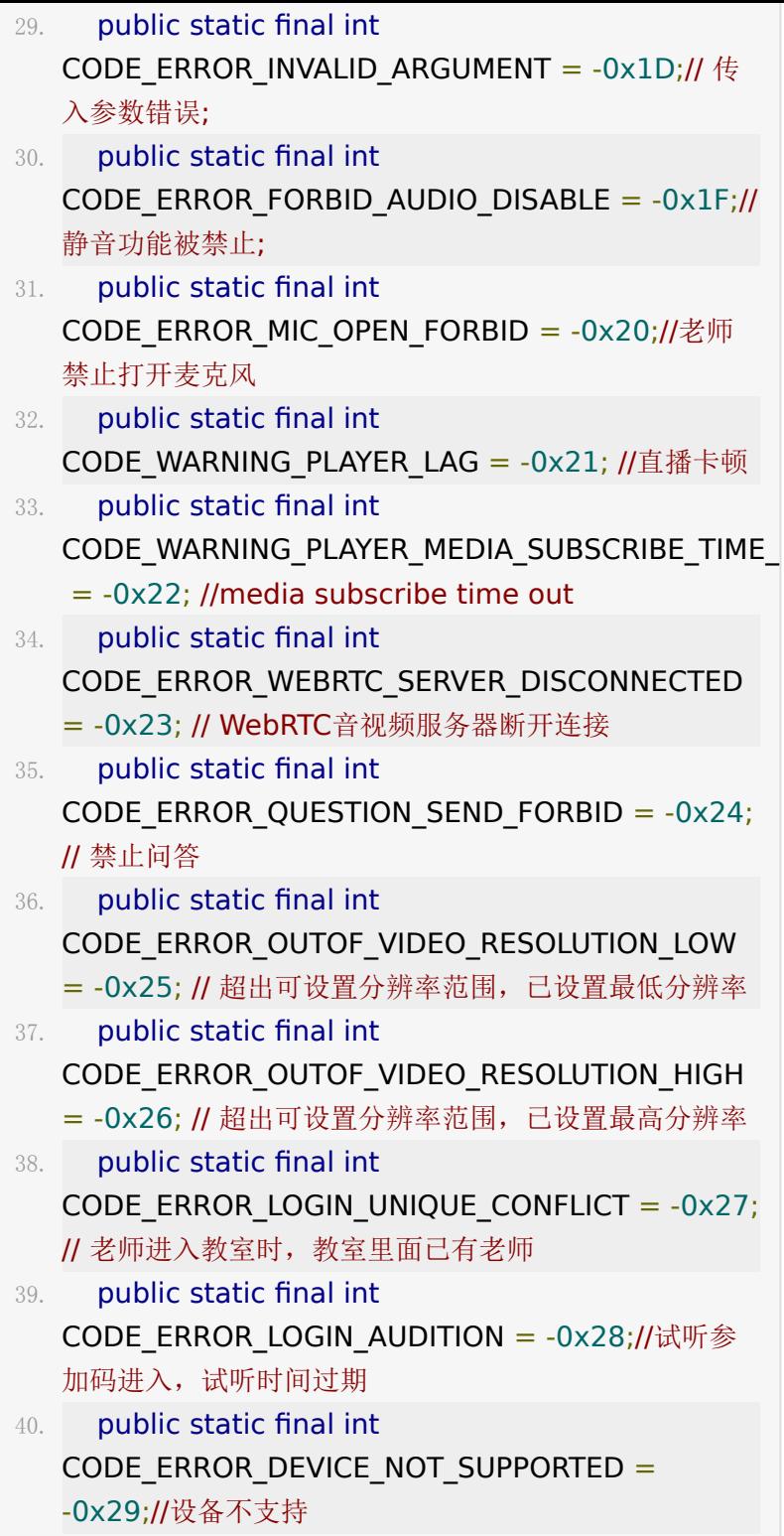

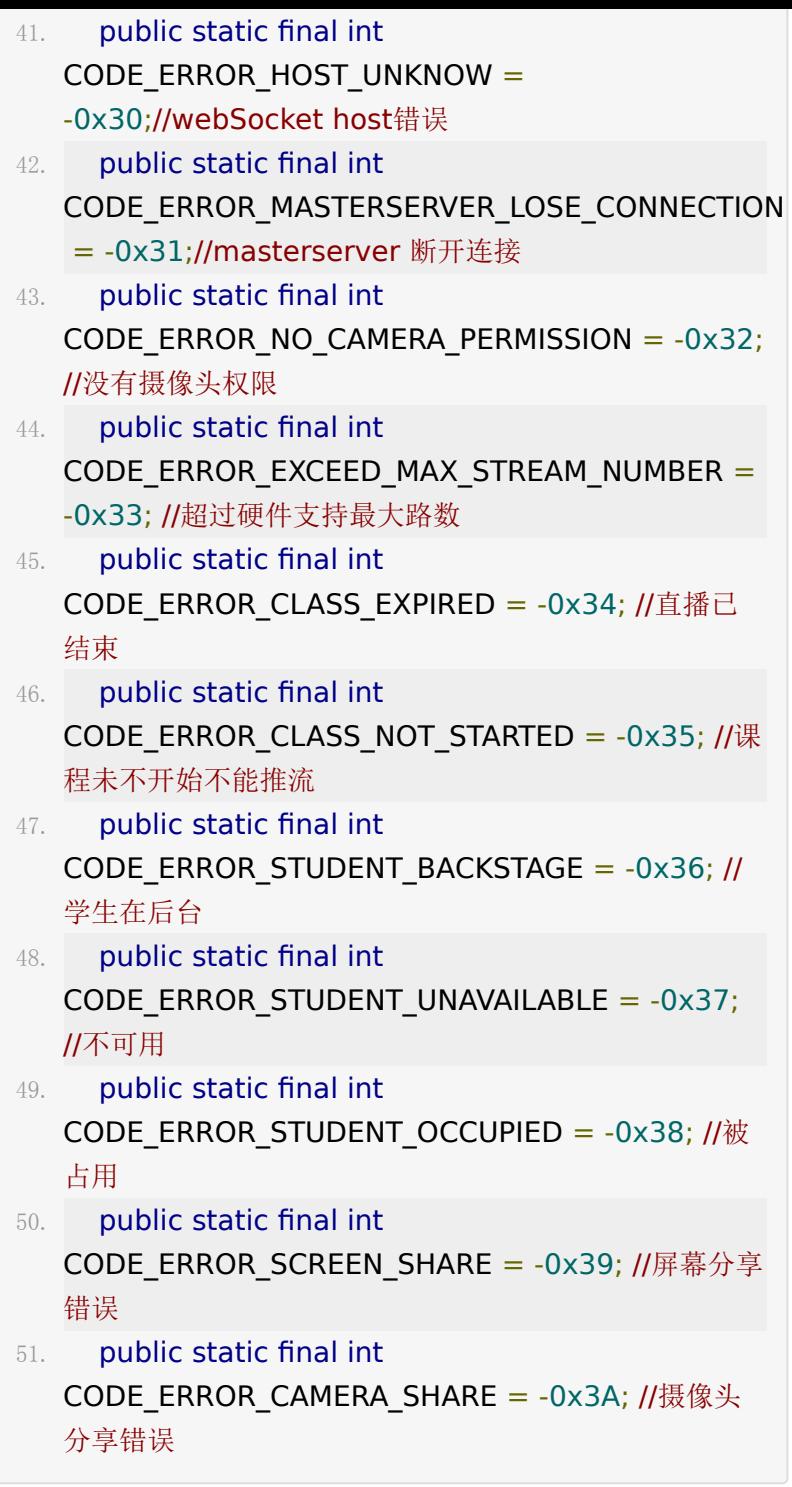

# **20.**混淆规则

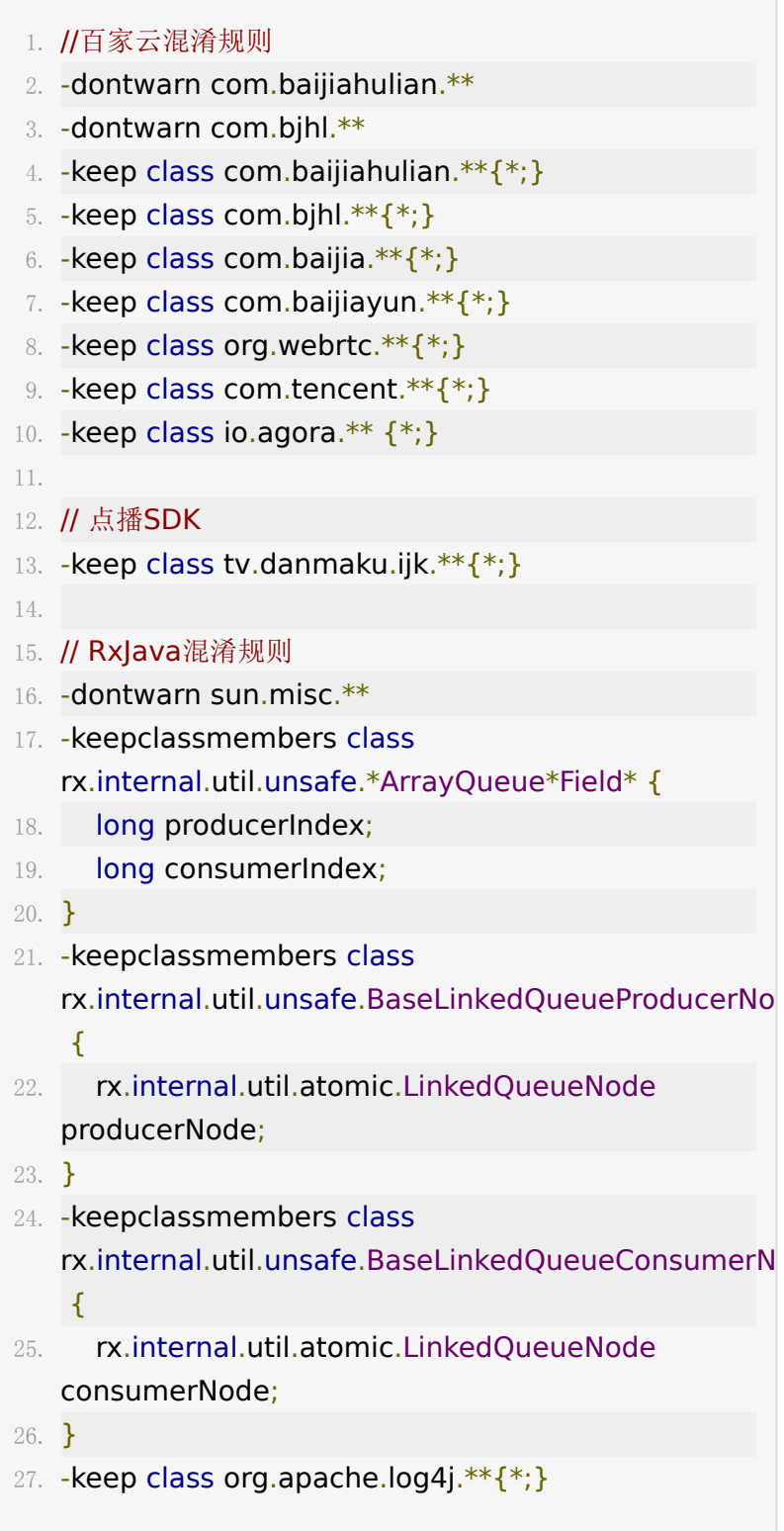

28. -keep class de.mindpipe.android.logging.log4j.\*\* {\*;}

# 集成常见问题

- 是否支持模拟器? 答:直播暂时不支持x86架构,模拟器的话不能使用音视频 模块。
- 视频窗口之间叠加时,显示不出来? 答:当视频窗口采用SurfaceView时,会存在SurfaceView 叠加的问题,可以采用SurfaceView的 setZOrderMediaOverLayer或者setZOrderOnTop来解 决,原理请参[见官方文档](https://developer.android.com/reference/android/view/SurfaceView.html#setZOrderMediaOverlay(boolean))。
- 上传带中文名的文件图片等崩溃,如果栈中是okhttp检查名 字崩溃, 则升级到3.11.0, 如果更高3.12.x升级到3.12.3以 上

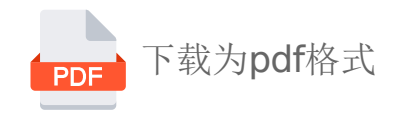